### BAB I

### PENDAHULUAN

#### A. Latar belakang

Dalam suatu dunia perguruan tinggi di setiap universitas diadakan praktek magang. Praktek Magang sangat penting untuk para mahasiswa dalam mendapatkan pengalaman secara langsung dengan dunia industri dan teknologi, karena pada saat ini teknologi berkembang sangat pesat seiring dengan peningkatan kebutuhan masyarakat yang cepat dan efisien, serta dibutuhkan tenaga kerja yang terampil dan memiliki kualitas yang baik. Dalam memberikan pelayanan kepada masyarakat sangat diperlukan sumber daya manusia yang mampu memanfaatkan teknologi sebagai alat untuk mempermudah suatu pekerjaan.

Tujuan universitas yaitu membentuk sumber daya yang berkualitas sebagai tenaga kerja yang terampil, untuk mencapai tujuan tersebut mahasiswa dibekali dengan keterampilan yang dipadu dengan teori dan praktik. Siswa mengikuti praktik magang selama minimal 3 bulan di dunia usaha. Pada praktik magang ini penulis berkesempatan untuk melaksanakan praktik magang di GRHA TR PWM D.I. Yogyakarta. GRHA TR PWM D.I. Yogyakarta merupakan bangunan milik organisasi Muhammadiyah yang mengkoordinasi seluruh pimpinan Muhammadiyah di provinsi D.I. Yogyakarta.

GRHA TR merupakan gedung yang diperuntukan bagi kantor SIMAM (Sistem Informasi Manajemen Aset Muhammadiyah) dan JariyahMu yang dikelola oleh Majelis Wakaf PWM DIY yang dipercaya untuk menggawangi sistem digitalisasi wakaf dan kehartabendaan persyarikatan secara nasional. Kemudian sebagai kantor KBIHU (Kelompok Bimbingan Haji dan Umrah) PWM DIY. Dan sebagai kantor Lazismu pusat perwakilan DIY sekaligus kantor Lazismu DIY. Dalam pelaksanaan magang ini penulis ditempatkan pada kantor SIMAM (Sistem Informasi Manajemen Aset Muhammadiyah) yang bergerak untuk melakukan pengelolaan setiap aset Muhammadiyah secara nasional.

Sistem Informasi Manajemen Aset Muhammadiyah (SIMAM) dikembangkan oleh Muhammadiyah khusus untuk mengelola aset Muhammadiyah yang berupa tanah, bangunan, barang dan kendaraan. Tujuan SIMAM dikembangkan adalah untuk mempermudah manajemen aset Muhammadiyah yang penting dan membutuhkan pengawasan. Namun diketahui bahwa SIMAM yang digunakan saat ini masih belum dapat dikatakan sebagai sistem yang sempurna.

Di dalam penggunaannya sering kali SIMAM menjadi lambat saat melakukan proses pengambilan data dari server. Kemudian dari segi tampilan, dibutuhkan adanya sistem yang interaktif yang sangat nyaman untuk para penggunanya. Sehingga untuk mengatasi permasalahan tersebut perlu dilakukannya pembaruan pada website SIMAM guna memudahkan kegiatan MWK PWM DIY menjadi lebih mudah dalam melakukan manajemen data wakaf dan harta kekayaan milik Muhammadiyah.

### B. Identifikasi masalah

Berdasarkan latar belakang, penulis menguraikan permasalahan yaitu perlu dilakukannya pembaruan website SIMAM guna memudahkan kegiatan MWK PWM DIY menjadi lebih mudah dalam melakukan manajemen data wakaf dan harta kekayaan milik Muhammadiyah.

#### C. Batasan masalah

Penulis membatasi masalah tersebut untuk membatasi ruang lingkup pelaporan, yaitu design interface dan visualisasi data untuk Sistem Informasi Asset Muhammadiyah Yogyakarta.

#### D. Rumusan masalah

Mempertimbangkan batasan masalah yang disebutkan sebelumnya, maka masalah dapat dirumuskan sebagai berikut :

- 1. Bagaimana mengidentifikasi dan memahami kebutuhan pengguna dalam desain antarmuka yang dapat membantu kegiatan MWK PWM DIY dalam pengelolaan data wakaf dan harta kekayaan Muhammadiyah?
- 2. Bagaimana meningkatkan kejelasan dan representasi visual SIMAM yang dapat membantu kegiatan MWK PWM DIY dalam pengelolaan data wakaf dan harta kekayaan Muhammadiyah?

### E. Tujuan Praktik Magang

Tujuan praktik magang ini adalah untuk melakukan pembaruan pada website SIMAM agar lebih membantu kegiatan MWK PWM DIY dalam pengelolaan data wakaf dan harta kekayaan Muhammadiyah.

### F. Manfaat Praktik Magang

Manfaat dilakukan praktik magang ini adalah mempermudah kegiatan MWK PWM DIY dalam pengelolaan data wakaf dan harta kekayaan Muhammadiyah. Seperti memperbaiki efektifitas dalam pengambilan data dari database dan perubahan tampilan website menjadi lebih interaktif.

## BAB II

### GAMBARAN INSTANSI

- A. Umum
- 1. Sejarah

Sejak berdirinya Muhammadiyah pada tahun 1912 dikenal dengan semangat pembaharuan (tajdid) dengan slogan Kembali kepada Al-qur'an dan As-Sunnah, dalam kegiatanya hampir tidak bisa dipisahkan dari unsur perwakafan tanah, karena itu dibentuknya sebuah Majelis Wakaf Kehartabendaan. berdasarkan hasil Muktamar Muhammadiyah ke-45 di Malang di malang pada tahun 2005, nomenklatur tersebut diubah menjadi Majelis Wakaf dan Zakat Infaq dan Shadaqah (ZIS), dan kemudian disaat Muktamar Muhammadiyah ke-46 di Yogyakarta nomenklatur tersebut berubah Kembali menjadi semula (Majelis Wakaf dan Kehartabendaan).

Selanjutnya pada jajaran organisasi tersebut, dibentuk pula Majelis Wakaf dan Kehartabendaan pada tiap-tiap Pimpinan Wilayah (Provinsi). Pimpinan Daerah (Kabupaten/Kota) dan Pimpinan Cabang (Kecamatan). Yang masing-masing adalah Pembantu Pimpinan di Wilayah, daerah, dan Cabang. Sekaligus kepanjangan tangan dari Majelis Wakaf dan Kehartabendaan Pimpinan Pusat Muhammadiyah.

- 2. Visi-Misi
- a. Visi

Terlaksananya Tugas Persyarikatan Amar Ma'ruf Nahi Munkar yang Berwibawa Dengan Cukupnya Sarana dan Prasarana Yang Mandiri Dalam Persyarikatan Muhammadiyah.

- b. Misi
- Mendapatkan kinerja Persyarikatan dengan konsolidasi organisasi di seluruh jajaran Muhammadiyah
- Mendata kekayaan Persyarikatan dan menata pemanfaatan yang maksimal
- Menambah, menumbuhkan, mengembangkan dan mengamankan kekayaan Persyarikatan berupa wakaf dan kehartabendaan Muhammadiyah
- Meningkatkan keyakinan umat dalam melaksanakan amal wajib dan amal sunnah terutama di bidang zakat, infaq dan shadaqah
- Meningkatkan penerbitan administrasi dan motivasi beramal Persyarikatan dengan peningkatan pengawasan di seluruh jajaran Muhammadiyah

#### 3. Kontak Tempat Riset Terapan

Tabel 2.1 menunjukkan kontak MWK PWM DIY yang dapat dihubungi:56 Tabel 2.1 Kontak MWK PWM DIY

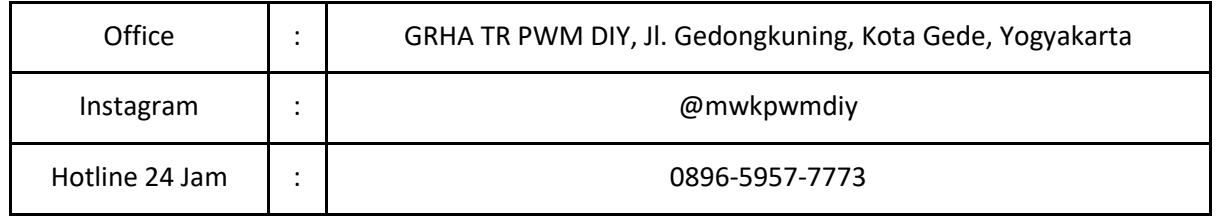

B. Struktur Organisasi Di Tempat Riset terapan

Berdasarkan Tabel 2.2 dan Gambar 2.1 di bawah ini, struktur organisasi MWK PWM DIY terdiri dari Ketua, Wakil Ketua, Sekretaris, Bendahara, Bidang Inventaris, Bidang Sertifikasi dan Bidang Pemberdayaan.

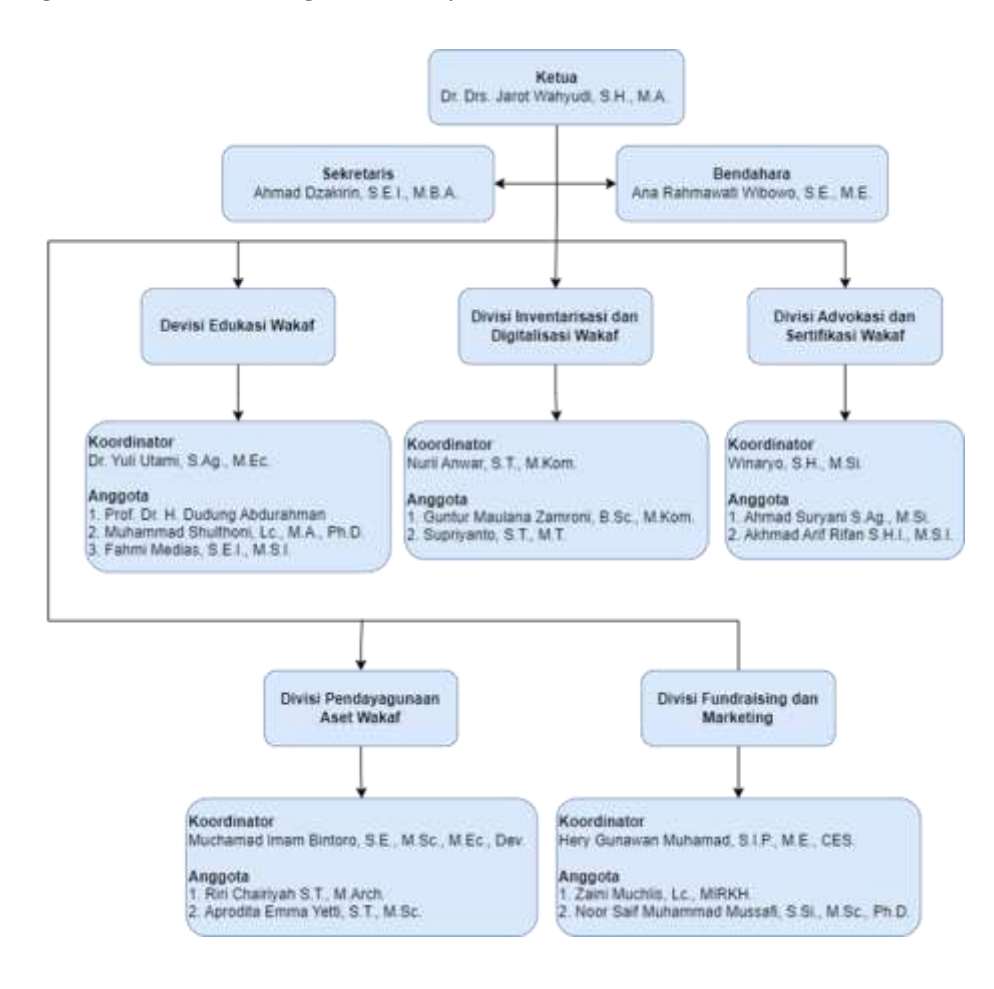

Gambar 2.1 Grafik Struktur Organisasi MWK PWM DIY

| Ketua                    | $\ddot{\phantom{a}}$ | Drs. Jarot Wahyudi, S.H., M.A.      |
|--------------------------|----------------------|-------------------------------------|
| Wakil Ketua              | $\ddot{\phantom{a}}$ | Drs. Nashiruddin, S.H., M.Hum       |
| Sekretaris               | $\ddot{\cdot}$       | Yusuf Anggoro Bhakti, S.Pd.I.       |
| Bendahara                | $\ddot{\phantom{a}}$ | Ana Rahmawati Wibowo, S.E., M.E.    |
| <b>Bidang Inventaris</b> | ÷                    | Yuli Utami, S.Ag., M.Ec.            |
|                          | ÷                    | Maryono, S. Sos.                    |
| Bidang Sertifikasi       | ÷                    | Ahmad Suryani Miswan, S.Ag., M.S.I. |
|                          | $\ddot{\cdot}$       | Nurhamidi, M.A.                     |
| Bidang Pemberdayaan      | $\ddot{\phantom{a}}$ | Rais Sani Muharrami, M.E.I.         |
|                          | $\ddot{\phantom{a}}$ | M.Shulthoni, Lc., M.A., M.S.I.      |
|                          | $\ddot{\cdot}$       | Ahmad Dzakirin, S.E.I., M.B.A.      |

Tabel 2.2 Struktur Organisasi MWK PWM DIY

- C. Sumber Daya Manusia dan Sumber Daya Fisik Di Lokasi
- 1. Sumber Daya Manusia

Organisasi MPW PWM DIY memiliki 5 divisi, yaitu:

- a. Divisi Edukasi Wakaf
	- 1. Dr. Yuli Utami, S.Ag., M.Ec.
	- 2. Prof. Dr. H. Dudung Abdurahman
	- 3. Muhammad Shulthoni, Lc., M.A., Ph.D.
	- 4. Fahmi Medias, S.E.I., M.S.I.
- b. Divisi Inventarisasi dan Digitalisasi Wakaf
	- 1. Nuril Anwar, S.T., M.Kom.
	- 2. Guntur Maulana Zamroni, B.Sc., M.Kom.
	- 3. Supriyanto, S.T., M.T.
- c. Divisi Advokasi dan Sertifikasi Wakaf
	- 1. Winaryo, S.H., M.Si.
	- 2. Ahmad Suryani S.Ag., M.Si.
	- 3. Akhmad Arif Rifan S.H.I., M.S.I.
- d. Divisi Pendayagunaan Aset Wakaf
	- 1. Muchamad Imam Bintoro, S.E., M.Sc., M.Ec., Dev.
	- 2. Riri Chairiyah S.T., M.Arch.
	- 3. Aprodita Emma Yetti, S.T., M.Sc.
- e. Divisi Fundraising dan Marketing
	- 1. Hery Gunawan Muhamad, S.I.P., M.E., CES.
	- 2. Zaini Muchlis, Lc., MIRKH.
	- 3. Noor Saif Muhammad Mussafi, S.Si., M.Sc.,
- 2. Sumber Daya Fisik

Organisasi MWK PWM DIY memiliki beberapa sumber daya fisik, yaitu: Luas tanah > 289,00 m<sup>2</sup>

9 bangunan

Beberapa barang seperti kursi staff, meja kerja staff, meja tamu, sofa bed, meja pimpinan, kursi pimpinan, lemari arsip, whiteboard bolak-balik, printer, komputer, dan AC

D. Proses Bisnis Saat Ini

Proses bisnis adalah serangkaian pekerjaan terstruktur sebagai sebuah gambaran aktivitas yang berlangsung dalam sebuah organisasi untuk menyelesaikan masalah dalam menghasilkan produk atau layanan. Proses bisnis sebelum melakukan pembaruan pada SIMAM dapat dilihat pada gambar 2.2 berikut.

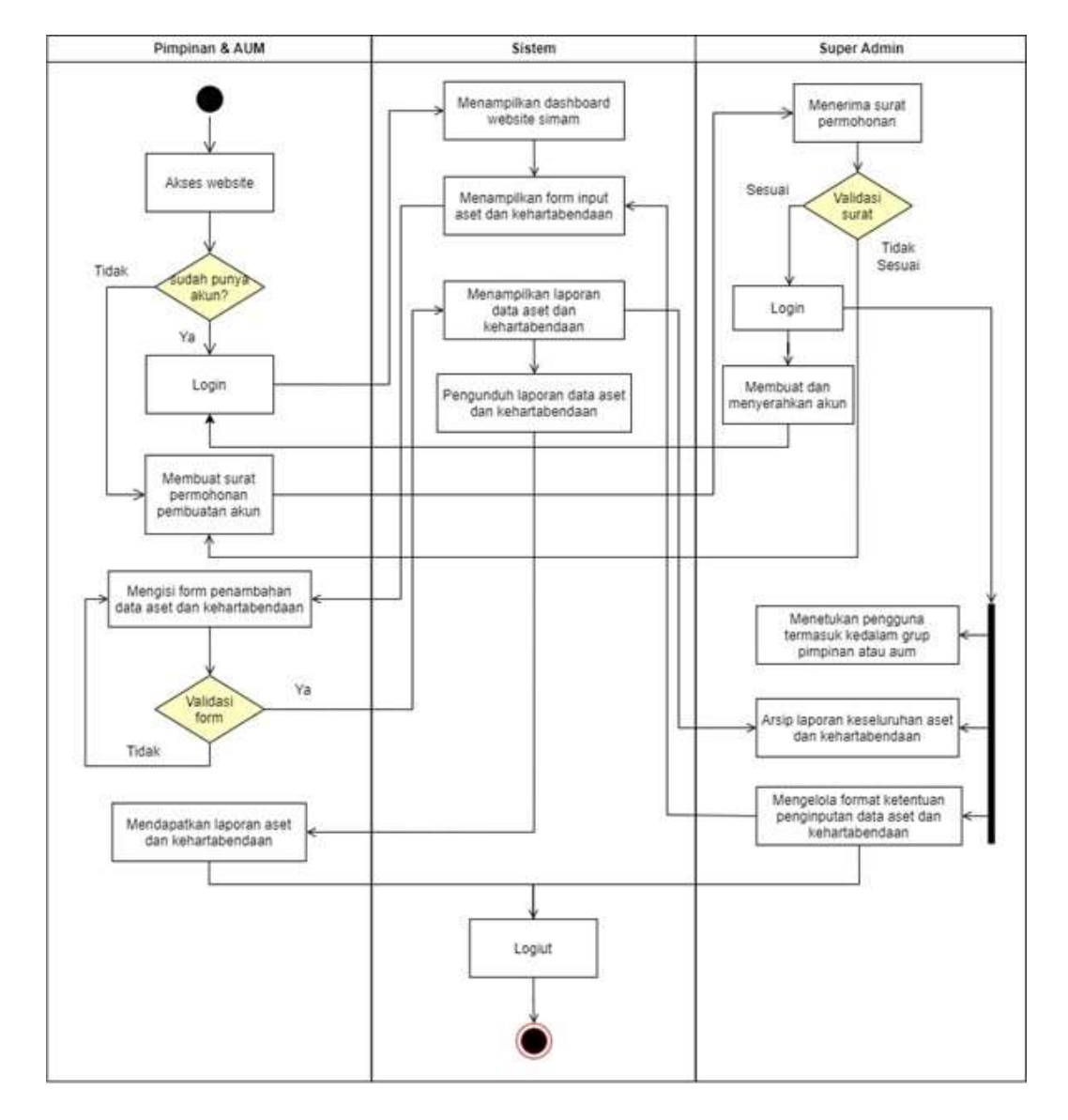

Gambar 2.1 Proses Bisnis Saat Ini

## BAB III

## Tahapan Kegiatan Praktik Magang Riset

- A. Lokasi Riset Mitra, Alamat, Kontak
- 1. Lokasi Riset Mitra

Majelis Wakaf dan Kehartabendaan Pimpinan Wilayah Muhammadiyah Daerah Istimewa Yogyakarta.

2. Alamat

Majelis Wakaf dan Kehartabendaan Pimpinan Wilayah Muhammadiyah Yogyakarta. Jl. Gedongkuning No.152, RT.41, Rejowinangun, Kec. Kotagede, Kota Yogyakarta, Daerah Istimewa Yogyakarta 55171 seperti yang dapat dilihat pada Gambar 3.1.

Link Google Map [=](https://goo.gl/maps/7cBPdPepA2Packg46) <https://goo.gl/maps/7cBPdPepA2Packg46>

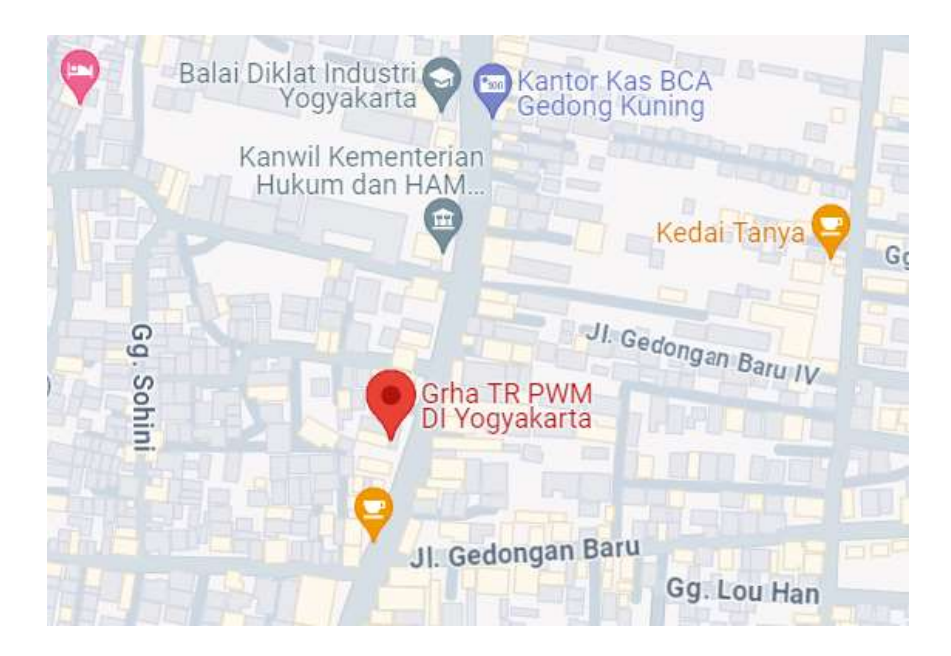

Gambar 3.1. Lokasi Majelis Wakaf dan Kehartabendaan PWM DIY

3. Kontak

Tabel 3.1 menunjukan daftar kontak penelitian dosen, untuk dosen pembimbing yaitu Guntur Maulana Zamroni, B.Sc., M.Kom., Pembimbing lapangan yaitu Ahmad Dzakirin, S.E.I., M.S.I.

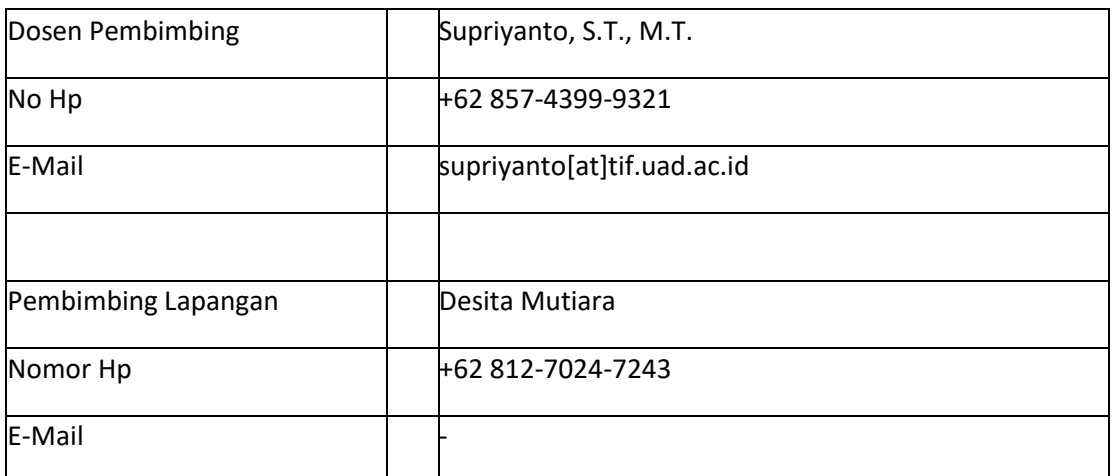

Tabel 3.1 Kontak Pembimbing Dosen dan Pembimbing Lapangan

### A. Rencana Observasi

Observasi dilakukan pada bulan Agustus 2023 hingga bulan Februari 2024. Penulis melakukan observasi dengan cara mengamati langsung SIMAM di kantor MWK PWM DIY dan juga melalui percobaan SIMAM versi demo.

## A. Rencana Jadwal Kegiatan magang

## Rencana dan Realisasi Kegiatan Praktik Magang

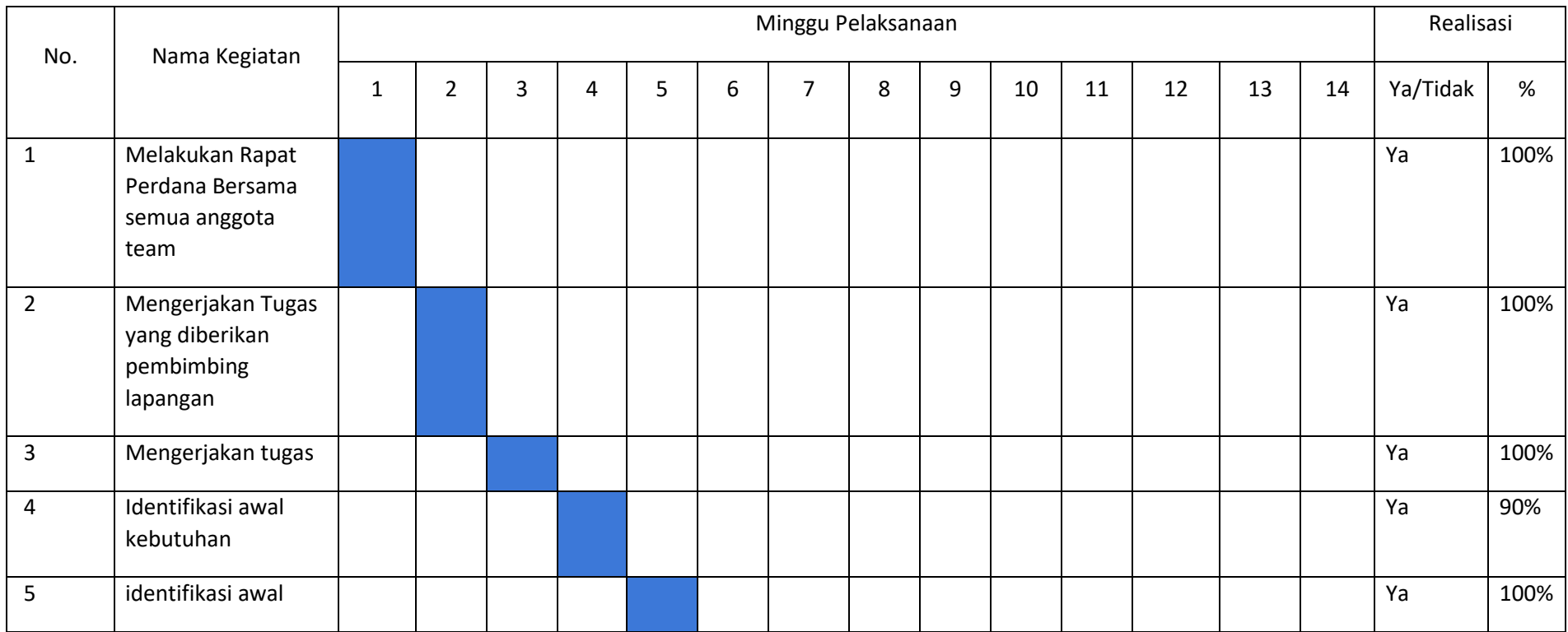

### Tabel 3.2 Rancangan Jadwal Kegiatan Praktik Magang

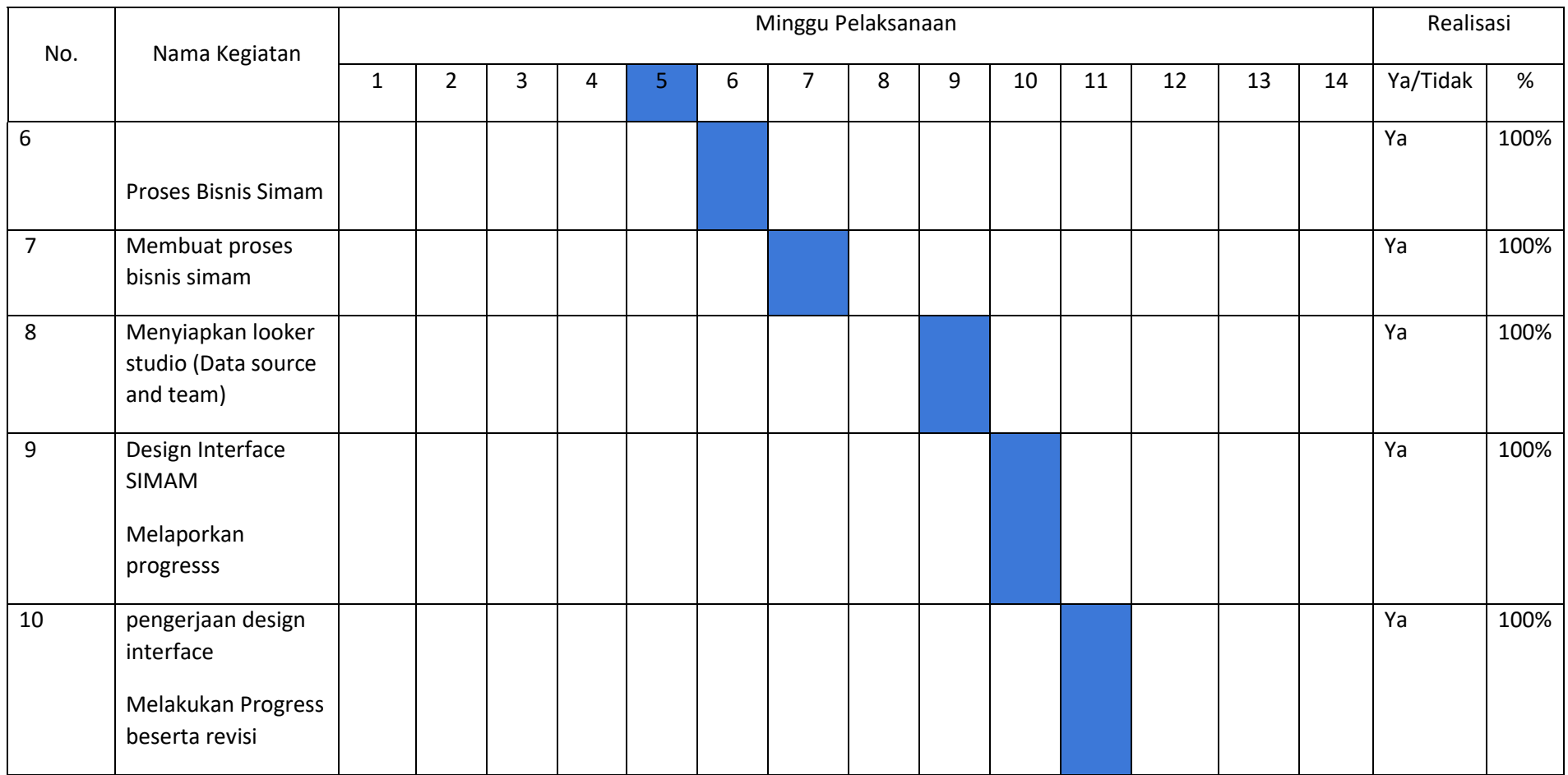

# Tabel 3.2 Rancangan Jadwal Kegiatan Praktik Magang (Lanjutan)

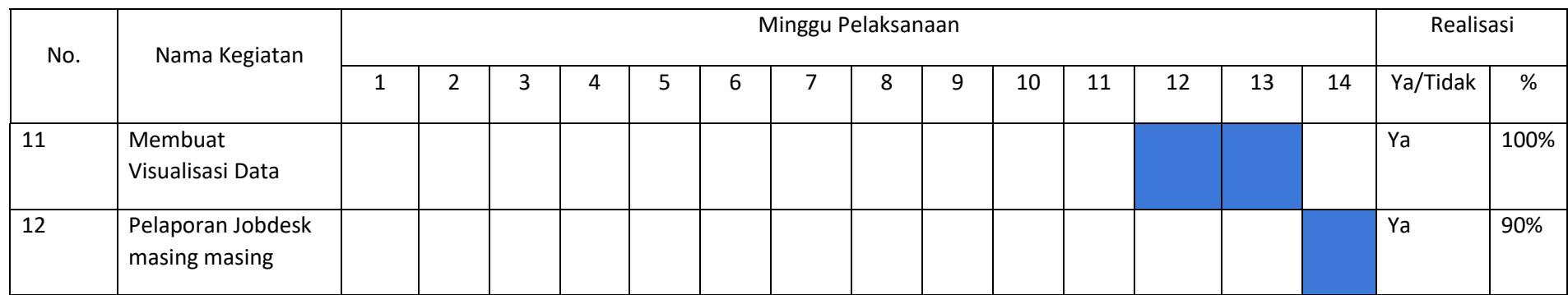

## Tabel 3.2 Rancangan Jadwal Kegiatan Praktik Magang (Lanjutan)

 Yogyakarta, ...... .................................. Menyetujui,

 Supriyanto, S.T., M.T. NIPM. 19880523 201606 111 1221618

## BAB IV

## HASIL PELAKSANAAN PRAKTIK MAGANG

- A. Hasil Observasi Magang
- 1. Proses Bisnis

Proses bisnis dimulai dengan admin yang menelusuri website SIMAM lalu melakukan login agar dapat mengelola data aset Muhammadiyah yang ada pada SIMAM. SIMAM akan menampilkan halaman dashboard lalu menampilkan data tanah, kendaraan, ruang, bidang, bangunan dan wilayah. Kemudian admin dapat untuk melakukan CRUD pada data tanah, kendaraan, ruang, bidang, bangunan atau wilayah. Setelah itu SIMAM akan menyimpan data hasil inputan admin dan akan menampilkan datanya. Kemudian admin dapat melakukan log out untuk keluar dari SIMAM.

a. Proses Bisnis Admin

Pada gambar 4.1 menunjukkan rancangan prose bisnis admin yaitu sebagai berikut:

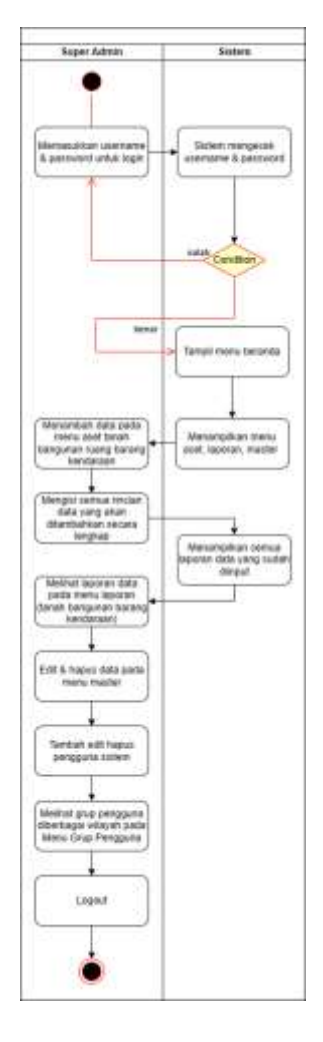

Gambar 4.1 Proses Bisnis Admin

b. Proses Bisnis Sistem

Pada gambar 4.2 menunjukkan rancangan prose bisnis sistem yaitu sebagai berikut:

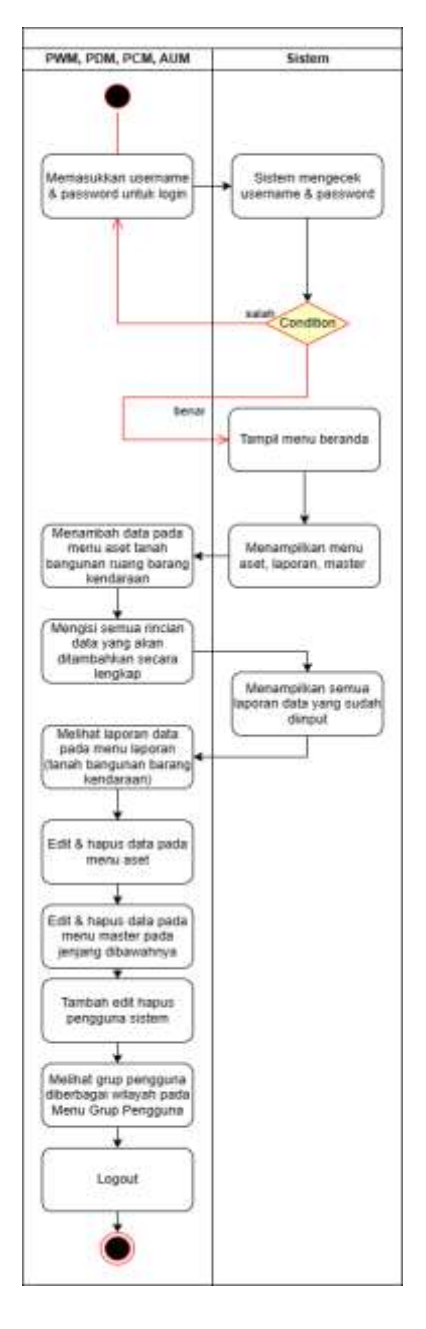

Gambar 4.2 Proses Bisnis Sistem

### c. Proses Bisnis PRM

Pada gambar 4.3 menunjukkan rancangan prose bisnis PRM yaitu sebagai berikut:

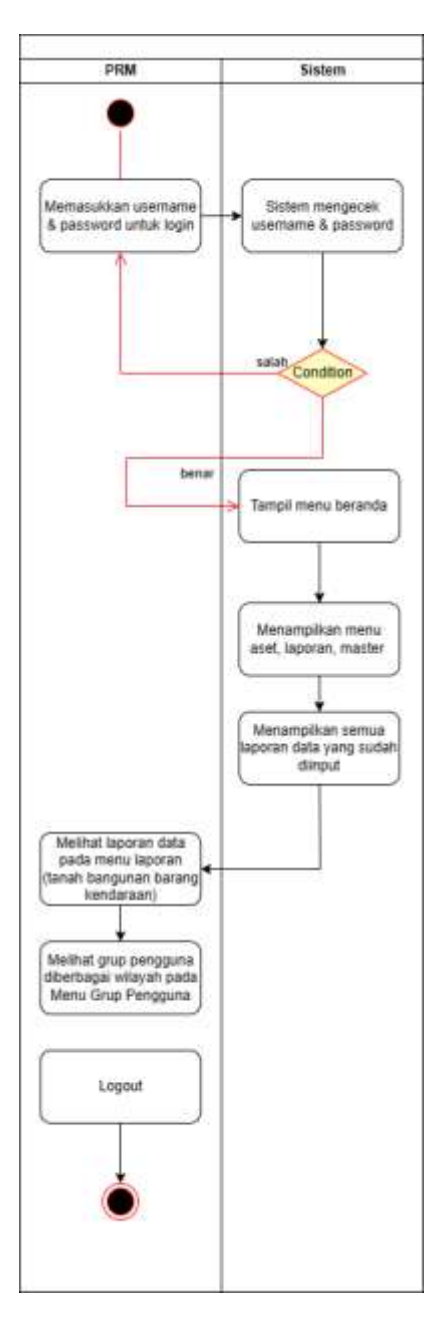

Gambar 4.3 Proses Bisnis PRM

## d. Use Case Diagram admin

Pada gambar 4.4 menunjukkan use case diagram admin yaitu sebagai berikut:

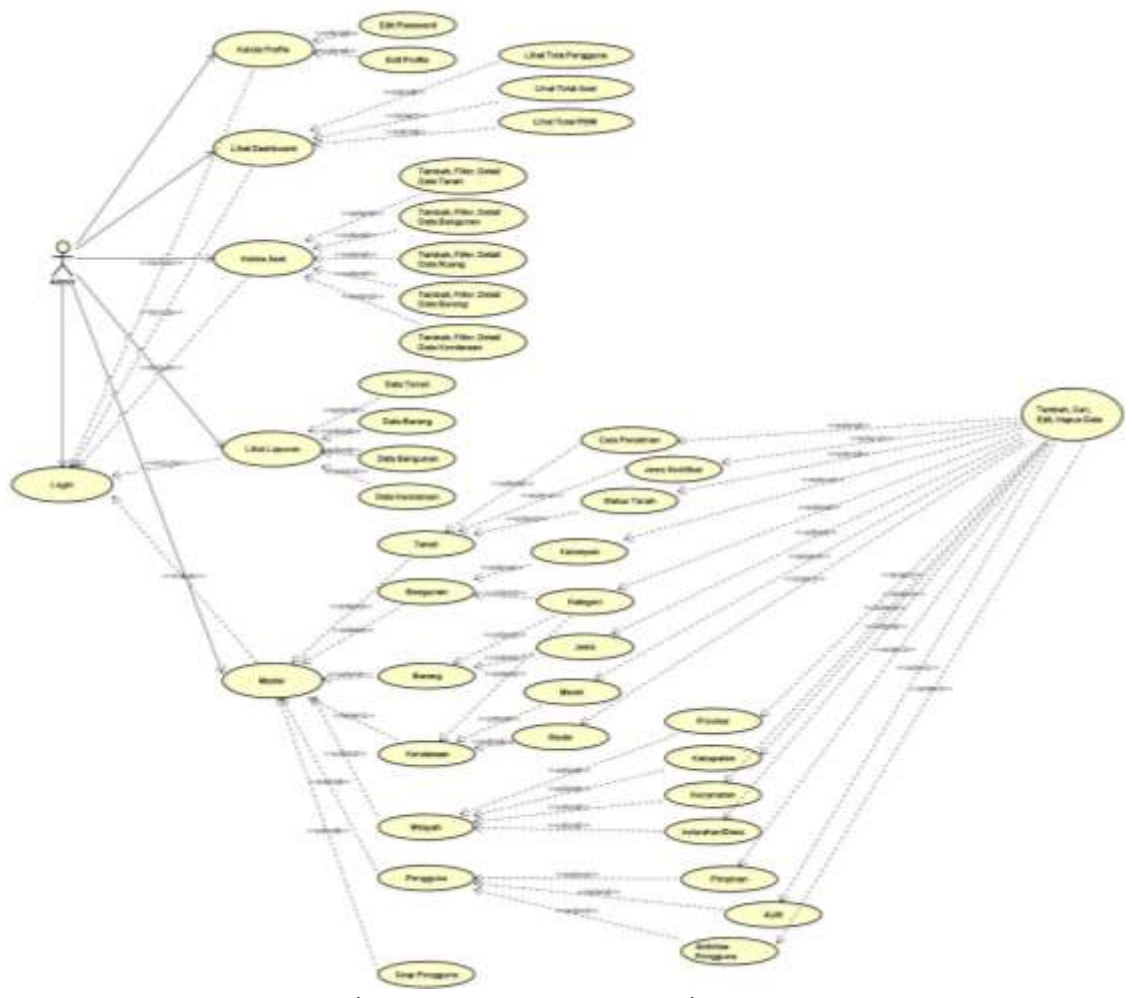

Gambar 4.4 Use case Diagram Admin

## e. Use Case Diagram PCM

Pada gambar 4.5 menunjukkan use case diagram PCM yaitu sebagai berikut:

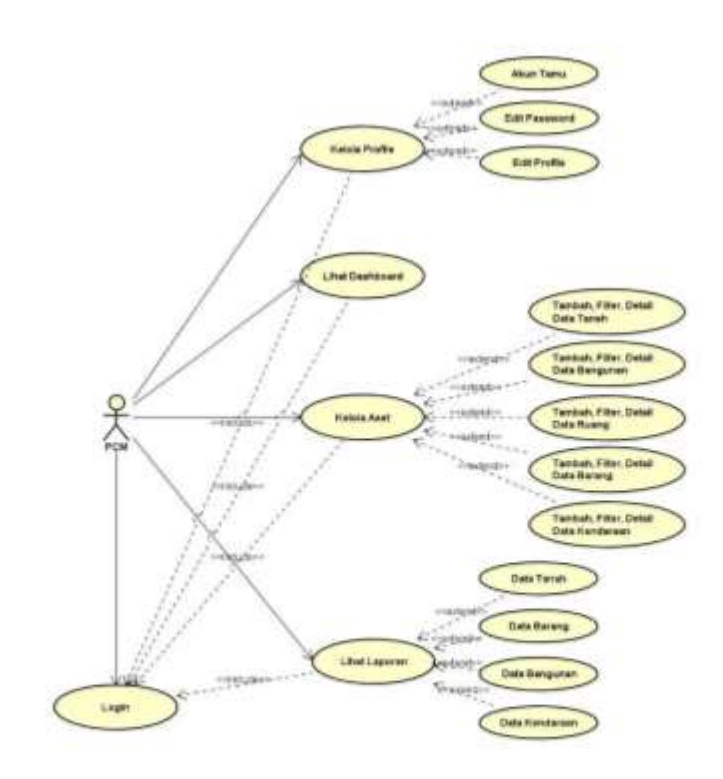

Gambar 4.5 Use Case diagram PCM

## f. Use Case Diagram PRM

Pada gambar 4.6 menunjukkan use case diagram PRM yaitu sebagai berikut:

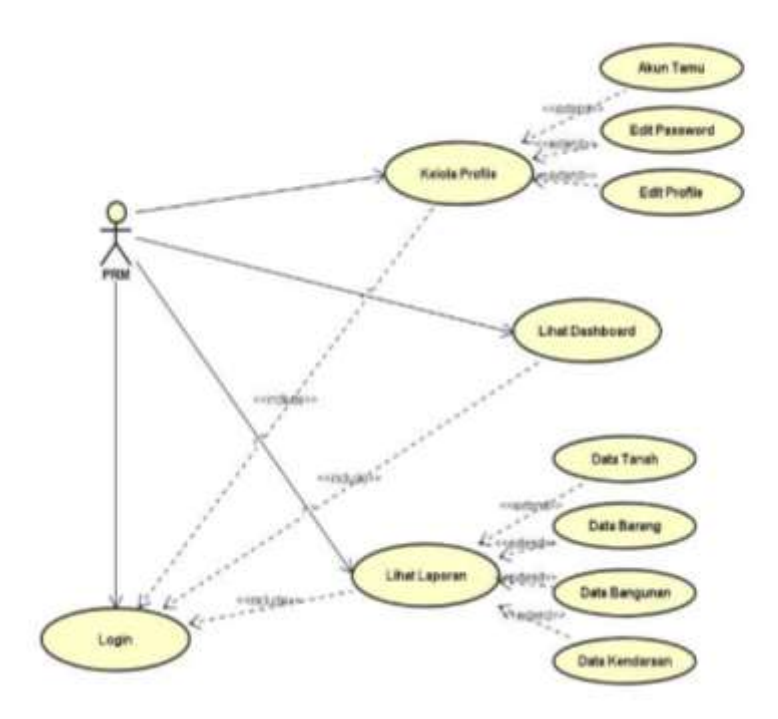

Gambar 4.6 Use Case Diagram PRM

## g. Use Case Diagram PDM

Pada gambar 4.7 menunjukkan use case diagram PDM yaitu sebagai berikut:

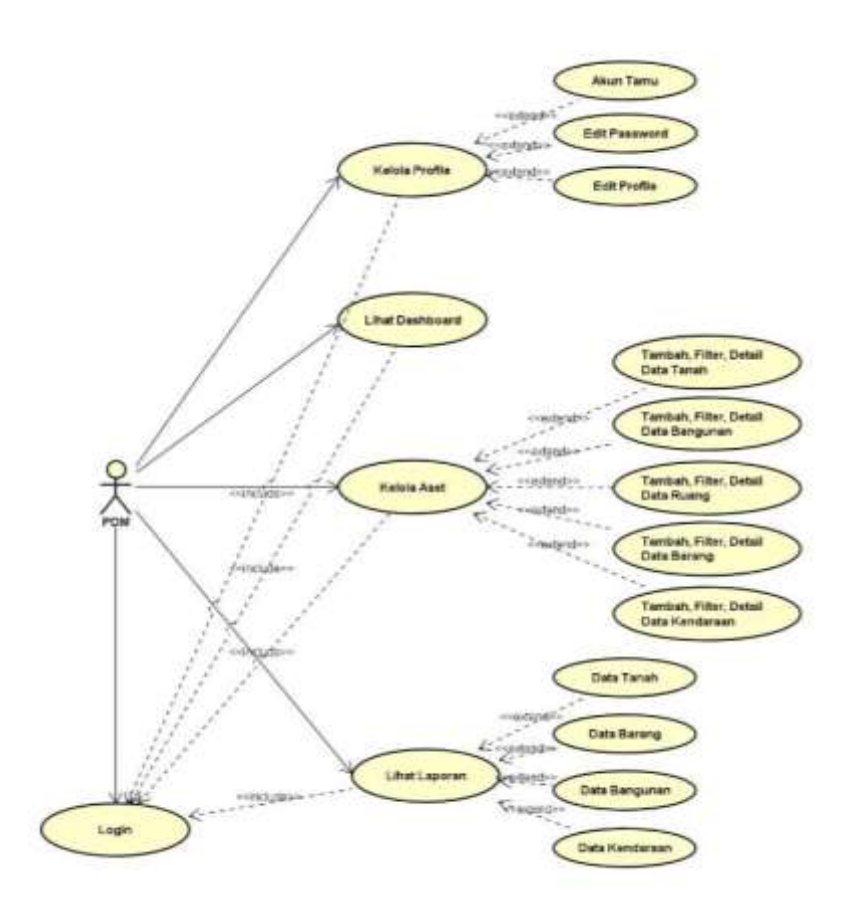

Gambar 4.7 Use Case Diagram PDM

## h. Use Case Diagram PCM

Pada gambar 4.8 menunjukkan use case diagram PCM yaitu sebagai berikut :

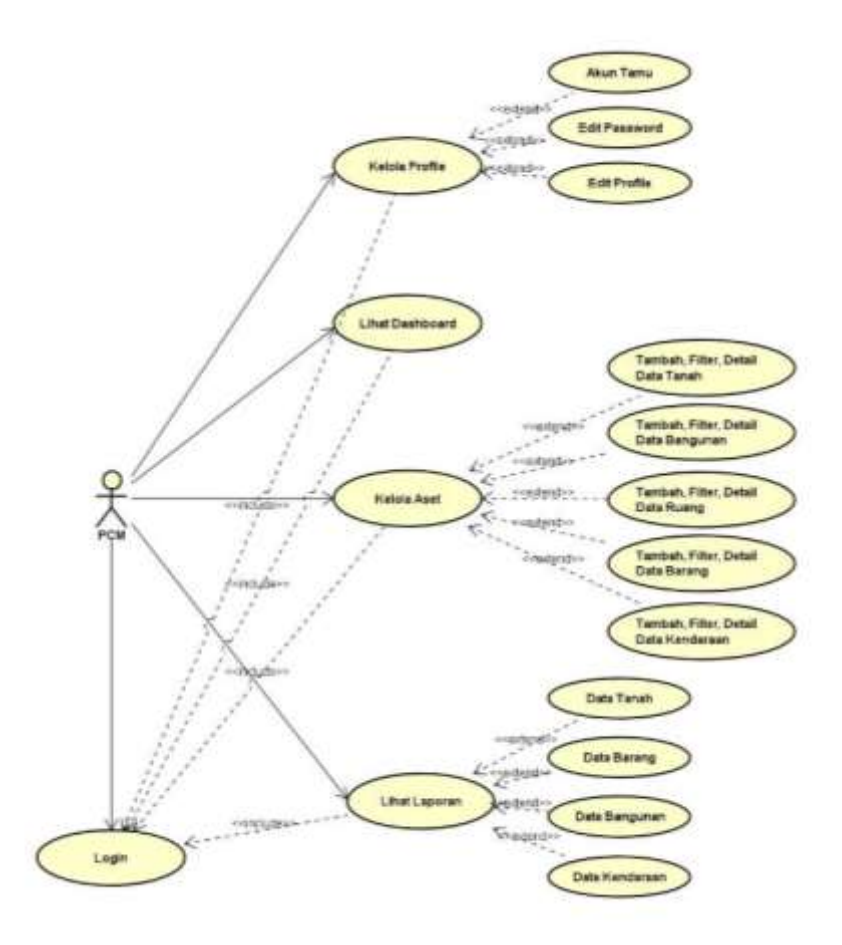

Gambar 4.8 Use Case Diagram PCM

## i. Use Case Diagram AUM

Pada gambar 4.9 menunjukkan use case diagram AUM yaitu sebagai berikut :

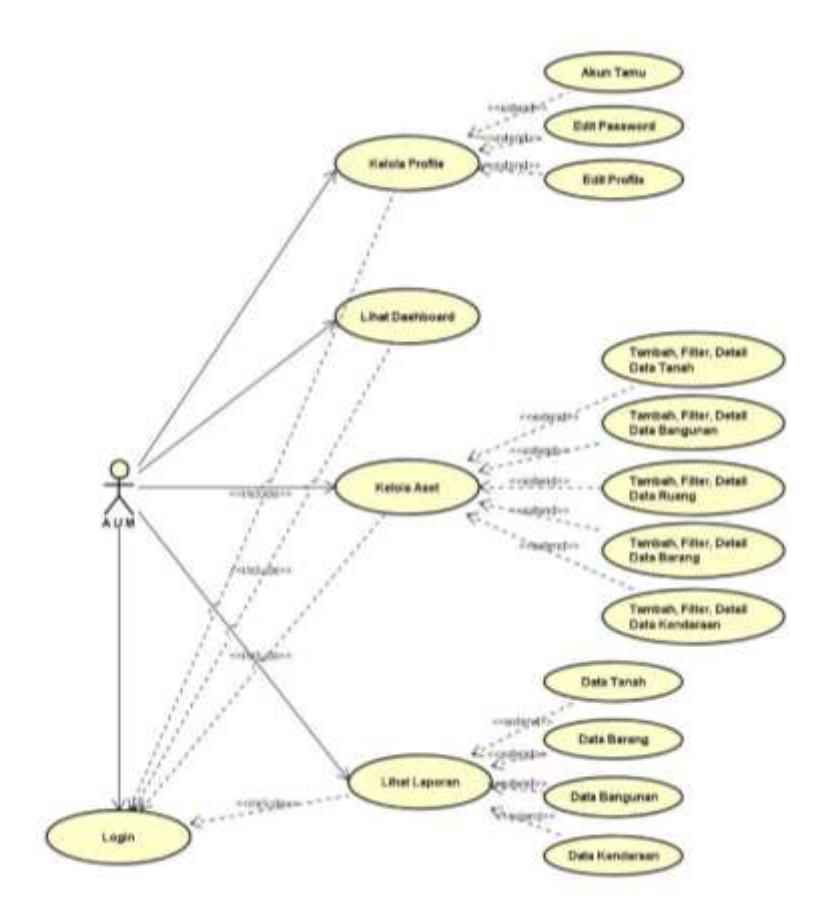

Gambar 4.9 Use Case Diagram AUM

## j. Use Case Diagram PWM

Pada gambar 4.10 menunjukkan use case diagram PWM yaitu sebagai berikut:

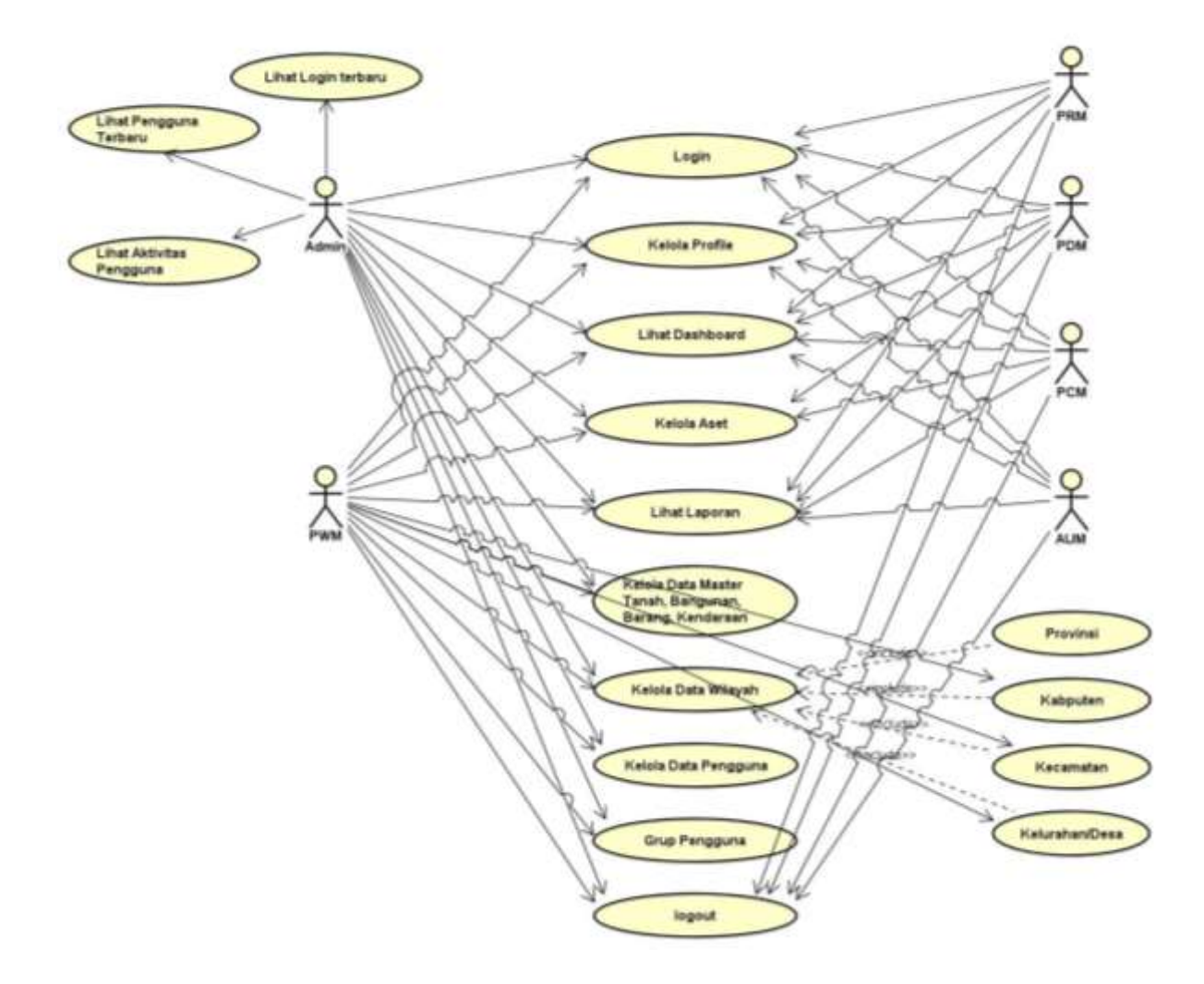

Gambar 4.10 Use Case Diagram PWM

#### 2. Rincian Pekerjaan

Praktek magang di MPW PWM D.I. Yogyakarta dilakukan untuk memperbarui SIMAM (Sistem Informasi Manajemen Aset Muhammadiyah) berbasis website. Praktik magang dimulai pada tanggal 30 Agustus 2023. Pekerjaan dilakukan secara daring dengan sesekali mempresentasikan hasil kerja melalui melalui *Google Meet,* serta datang ke kantor untuk membahas pekerjaan magang yang akan dilakukan. Pekerjaan penulis selama magang di MPW PWM D.I. Yogyakarta sebagai *visualisasi data.* Pekerjaan yang dilakukan penulis adalah membuat visualisasi data.

#### B. Pembahasan Magang *(Berdasarkan Logbook)*

1. Problem yang ditemukan di tempat magang sebagai topik Praktik Magang

Adapun permasalahan yang ditemukan selama magang di MPW PWM D.I. Yogyakarta adalah kegiatan praktik magang yang tidak terorganisir sehingga membuat pembuatan website simam melebihi jadwal rencana yang dibuat.

2. Analisis terhadap hasil observasi.

Hasil analisis di MPW PWM D.I. Yogyakarta untuk meningkatkan pemaham tentang kerja tim, pembagian tugas masing-masing anggota dan proses bisnis. Saat melaksanakan kegiatan praktik magang tugas yang diberikan yaitu memperbarui SIMAM (Sistem Informasi Manajemen Aset Muhammadiyah) berbasis website. Sistem tersebut dikerjakan secara daring artinya bekerja dari kost. Hasil pekerjaan dipresentasikan menggunakan google meet sekaligus membasah pekerjaan yang dilakukan selanjutnya.

3. Capaian Magang *(Hasil Analisis Kepuasan Mitra)*

Berikut tampilan Design Interface yang dibuat menggunakan figma :

https://www.figma.com/file/JhZ3qPdWHCjCpGw9gsT8YR/Design-Interface-SIMAM?type=design&node-id=0-1&mode=design&t=mNC2clejfud4jNCR-0

a. Tampilan Halaman Login

Halaman login autentikasi merupakan elemen kunci dalam sistem informasi manajemen aset Muhammadiyah yang menjadi fokus pengembangan selama periode magang ini. Desain halaman login ini memiliki beberapa elemen utama yang telah dianalisis dan dikembangkan untuk meningkatkan pengalaman pengguna dan tingkat keamanan.

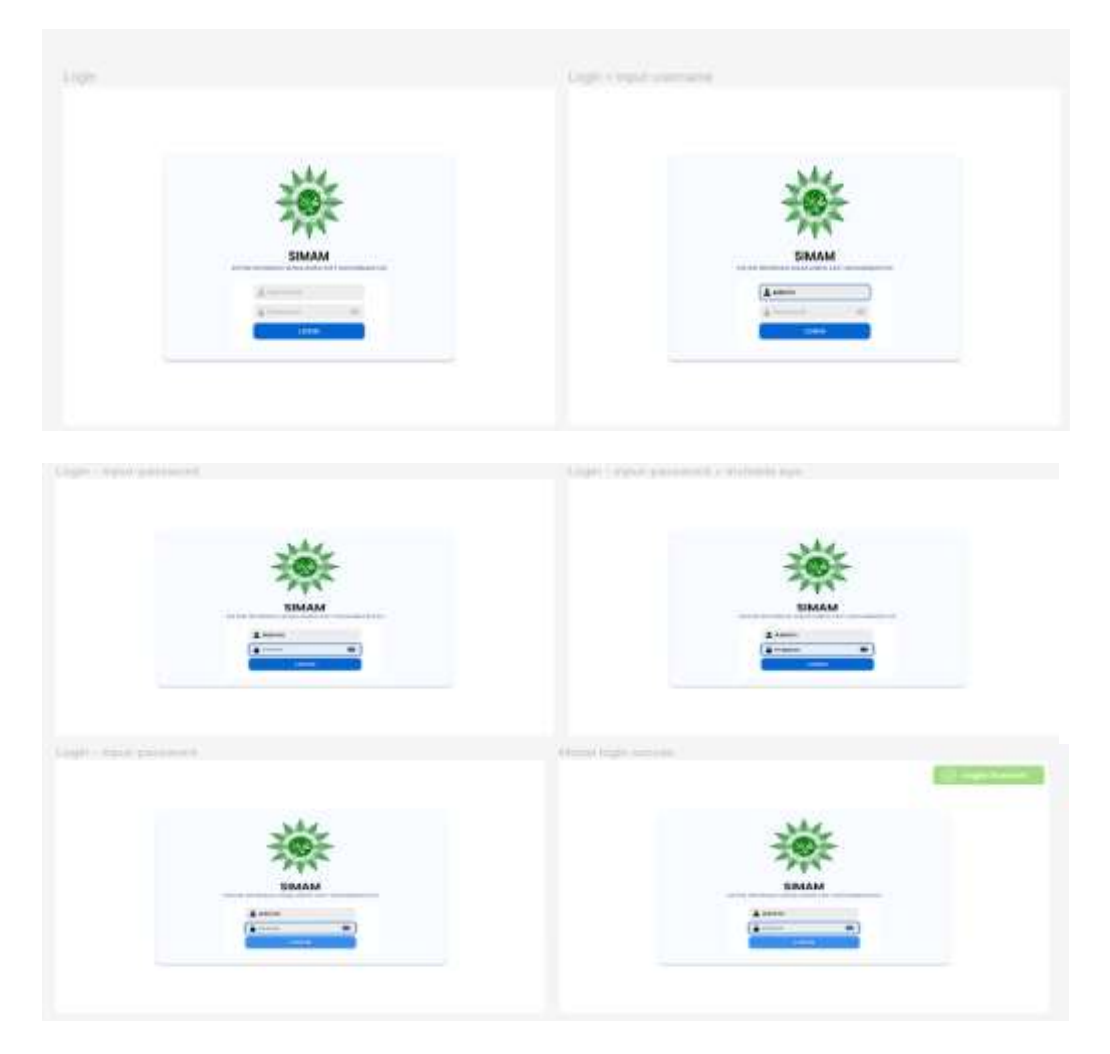

Gambar 4.11 Tampilan Halaman Login

## b. Tampilan Profil

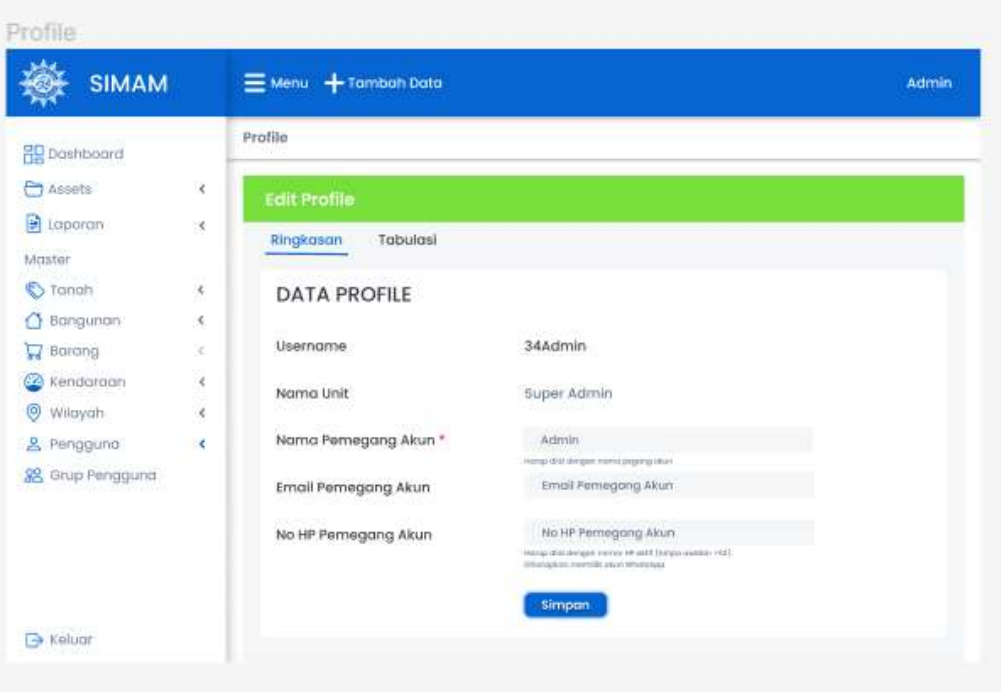

Gambar 4.12 Tampilan Profil

c. Tampilan Dashboard

Halaman dashboard merupakan pusat kontrol dalam sistem informasi manajemen aset Muhammadiyah, dan perhatian khusus diberikan selama periode magang ini untuk menganalisis, mengevaluasi, dan mengembangkan desain antarmuka dashboard. Dashboard dilengkapi dengan berbagai widget dan grafik yang menyajikan informasi utama terkait aset, seperti statistik jumlah aset, kategori aset, dan status pemeliharaan. Tata letak halaman dashboard dirancang dengan mempertimbangkan hierarki informasi, memastikan elemen-elemen penting ditempatkan dengan strategis untuk kemudahan penggunaan.

| <b>SIMAM</b>            |               | $\equiv$ Menu $+$ Tambah Data      |                                     |             |           |                                                                             | Admin    |
|-------------------------|---------------|------------------------------------|-------------------------------------|-------------|-----------|-----------------------------------------------------------------------------|----------|
| Droshboord              |               |                                    |                                     |             |           |                                                                             |          |
| <b>P</b> Assets         |               | 70                                 |                                     |             |           |                                                                             |          |
| Bì<br>toporan           | ¥.            | 13464                              |                                     |             |           | 34                                                                          |          |
| Moster                  |               | Total Pengguna                     |                                     | Total Asset |           | <b>Total PMW</b>                                                            |          |
| Trangit                 | $\mathcal{E}$ |                                    |                                     |             |           |                                                                             |          |
| Bongunon                | ×             | DATA ASET NASIONAL                 |                                     |             |           |                                                                             |          |
| ⋥<br>Barcing            | Ý.            | Tabulasi<br>Ringkasan              |                                     |             |           |                                                                             |          |
| Kendaraan               | K             |                                    |                                     |             |           |                                                                             |          |
| ℗<br>Wiknyah            | K.            | Tanah                              |                                     |             | Bangunan  |                                                                             |          |
| Fenggund<br>2           | ×             |                                    |                                     |             |           |                                                                             |          |
| <b>28</b> Grup Pengguna |               |                                    | Parson<br>Persyarkatan Muhammadiyah |             |           | Ekonomi<br>Keseholten<br>Pendidium<br>Sosial/Meligi<br>Kontor Persyarikatan |          |
|                         |               | Pernegang Hak                      | Jumlah                              | Lugs        | Bidang    | Jumlah                                                                      | Lucis    |
|                         |               | Person.                            | 5249                                | 7.4821/     | Beangmi   | 5249                                                                        | 7-4R2 M/ |
|                         |               | Persyarikaton Muhammadiyah. 20522. |                                     | 0.134 M     | Kesehopan | 20622                                                                       | 9334 km  |

Gambar 4.13 Tampilan Dashboard

d. Tampilan Asset

Desain antarmuka halaman aset menjadi fokus utama pengembangan selama periode magang ini, dengan tujuan meningkatkan navigasi, keterbacaan, dan fungsionalitas halaman. Halaman aset menyajikan informasi utama terkait setiap aset, termasuk nama aset, kategori, dan luas.

| <b>SIMAM</b>                                 | $\equiv$ Menu $+$ Tambah Data                             |                               |                 |                               | Admin       |
|----------------------------------------------|-----------------------------------------------------------|-------------------------------|-----------------|-------------------------------|-------------|
| <b>RU</b> Dashbaard                          | Assets > Bangunan                                         |                               |                 |                               |             |
| <b>Assets</b>                                | <b>Data Bangunan</b>                                      |                               |                 | Q Filter <b>BC</b> + Torribon |             |
| Tanah<br>Bangunan<br>Ruang                   | kolom > 10 w                                              |                               |                 |                               | Carl data   |
| Barang<br>Keridaraan                         | Natroct                                                   | ÷<br>Komegori Barigunian<br>÷ | Lugs (Mr)<br>٥  | Direcmison & Akal             |             |
| <b>D</b> Laporan<br>x                        | SWK MUHAWMADIVAH 2 YK                                     | SMA/SAN/MA                    | 318,435,08      | ٠                             | Akut        |
| Master                                       | Buong Proktek                                             | SMA/SNN/MA                    | 171,200.00      | ٠                             | Aksi        |
| ×<br>C Tanah                                 | trangungn UL3                                             | <b>SWA/SAMK/MA</b>            | 14.823,00       | $\sim$                        | Alctd       |
| Bangunan<br>¢                                | <b>BD Mith, Purwa</b>                                     | SD/Mt                         | 11.531.00       | 04-05-2006                    | Aksi        |
| <b>Barang</b><br>¢                           | Bengunan Penti Asuhan                                     | Pemli Asuhan                  | 0,499.00        | $01 - 10 - 1957$              | Alcsi       |
| Kendaraan<br>x                               | SMK Muhammadiyah Prombanan                                | SMK/SMA/MA                    | 8.000.00        | $01 - 01 - 1900$              | Akui        |
| <b>O</b> Wilayah<br>k<br>×<br>Pengguna<br>д. | Gedung Utoma                                              | SMK/SMA/MA                    | <b>ILBD0.00</b> | $\sim$                        | <b>Akti</b> |
| <b>SB</b> . Grup Pengguna                    |                                                           |                               |                 |                               |             |
| $\rightarrow$ Keiuar                         | C 2016-2023 Majelis Wakat dan Kehartabendaan Muhammadiyah |                               |                 | Crafted in Yogyakarta         |             |

Gambar 4.14 Tampilan Aset > Bangunan

| <b>SIMAM</b>                                  | $\equiv$ Menu $+$ Tambah Data                             |                  |           | Admin                 |
|-----------------------------------------------|-----------------------------------------------------------|------------------|-----------|-----------------------|
| <b>FR</b> Dashboard                           | Assets > Barang                                           |                  |           |                       |
| Assets                                        | <b>Data Barang</b>                                        |                  |           | Q Riter B + Tamban    |
| Tanahi.<br>Bangunan.<br>Rugna<br>Barang       | Kolom v 10 v<br><b>Service Companies</b>                  |                  |           | Cari data             |
| Kendaroan                                     | Nizmo                                                     | <b>Feralahan</b> | + Kendisi | ٠<br>Alcsi            |
| R<br>Loporan                                  | $\sim$                                                    | ۰                | $\sim$    | Aksi                  |
| Moster                                        | ٠                                                         | $\sim$           | $\sim$    | Aksi                  |
| ×<br>S Tanah                                  | ×                                                         | $\sim$           | $\sim$    | Aksl                  |
| Bangunan<br>×.<br>◠                           | $\sim$                                                    | $\sim$           | $\sim$    | Alesi                 |
| ï<br>Barang<br>⋥                              | $\sim$                                                    | $\sim$           | $\sim$    | Aksi                  |
| Kendoraan.<br>×<br>œ                          |                                                           | $\sim$           |           | dist                  |
| Θ<br>Wilayah<br>$\epsilon$<br>8 Pengguna<br>k | $\sim$                                                    | $\sim$           | $\sim$    | diesi                 |
| 8 Grup Pengguna                               |                                                           |                  |           |                       |
| Reluar                                        | c 2016-2023 Majelis Wakat dan Kohartabendaan Muhammadiyah |                  |           | Crafted in Yogyakarta |

Gambar 4.16 Tampilan Aset > Barang

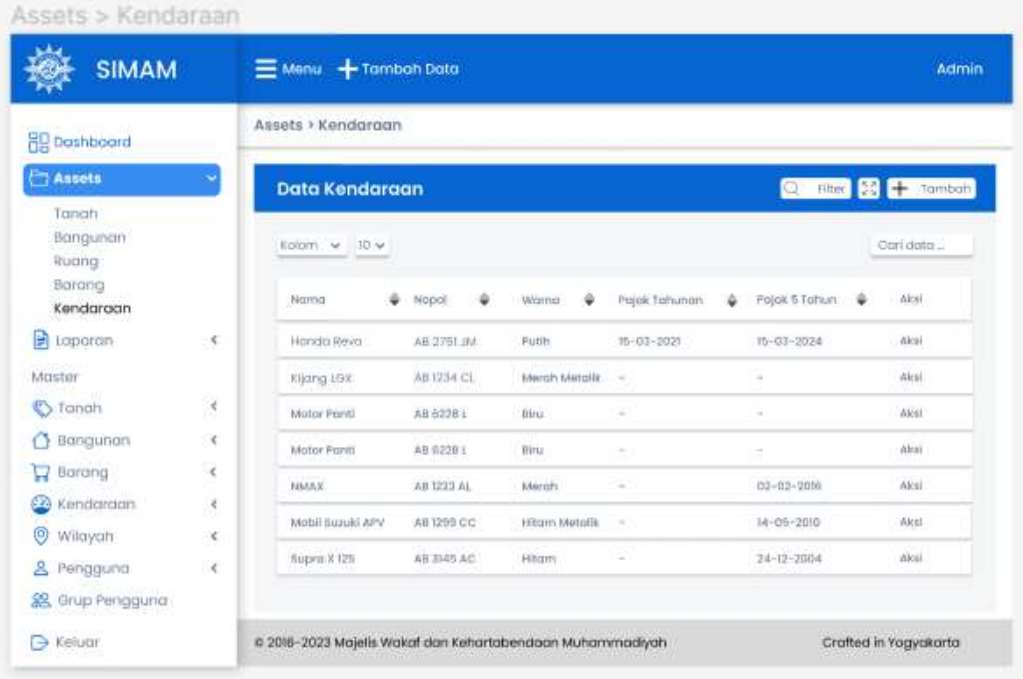

Gambar 4.19 Tampilan Aset > Kendaraan

e. Tampilan Laporan

Desain antarmuka halaman laporan dengan tujuan meningkatkan navigasi, keterbacaan, dan fungsionalitas halaman. Halaman laporan menyajikan informasi terkait setiap laporan asset data dan disertai dengan filter data yang dapat mencari data dengan mudah.

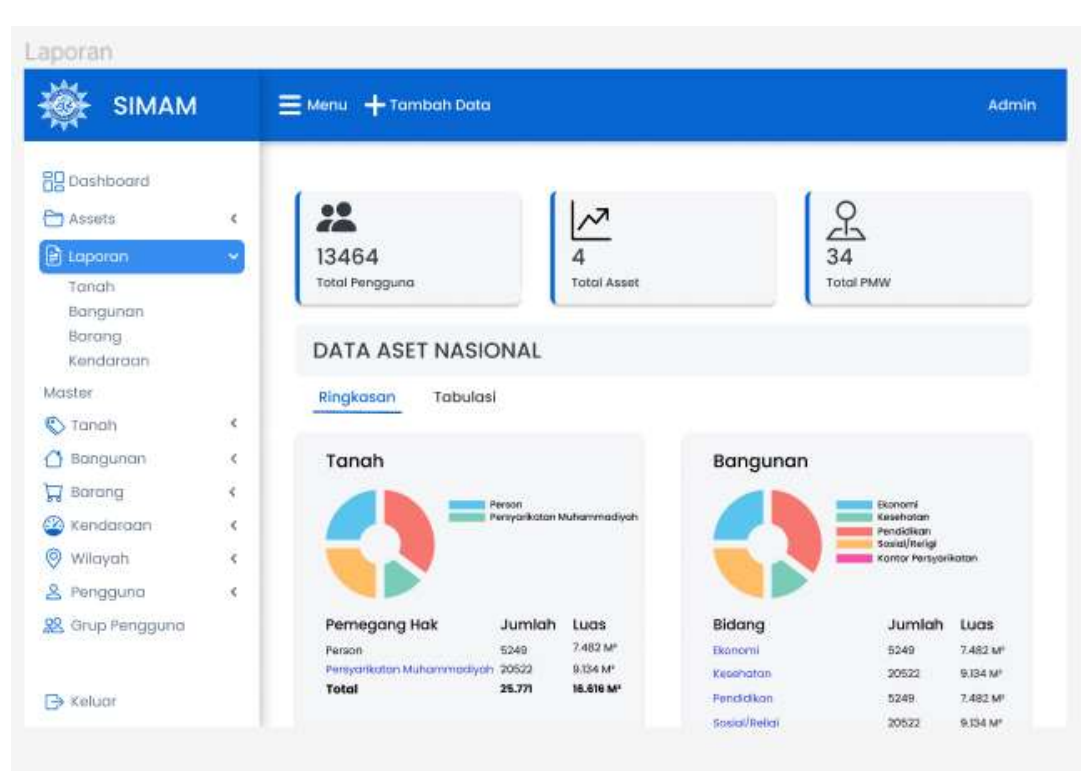

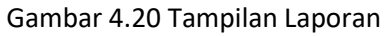

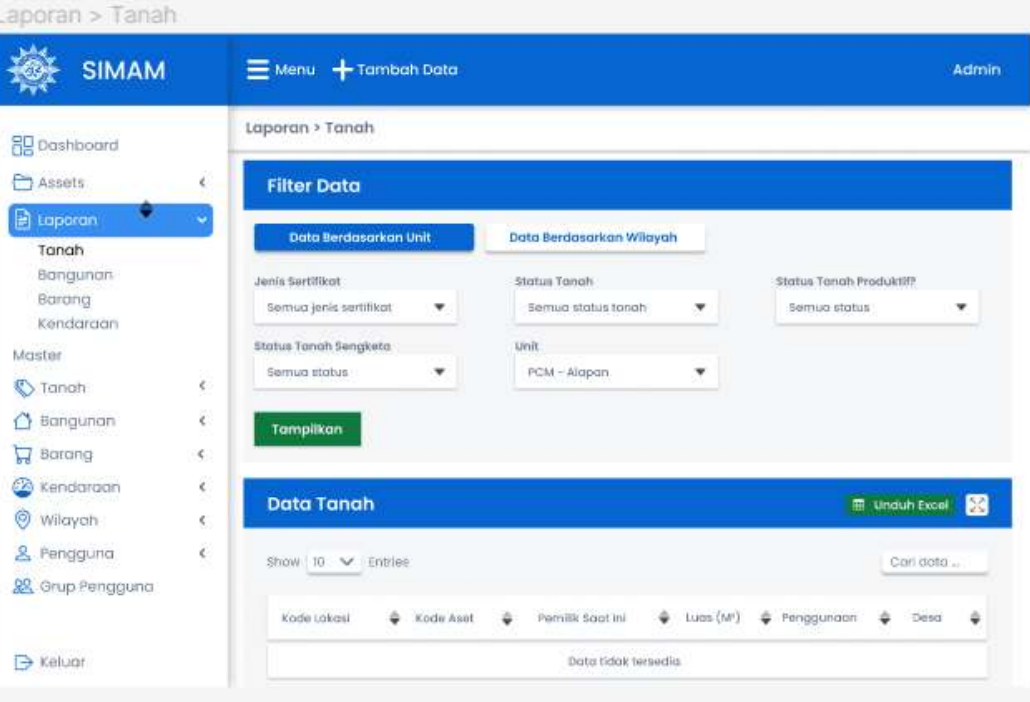

Gambar 4.21 Tampilan Laporan > Tanah

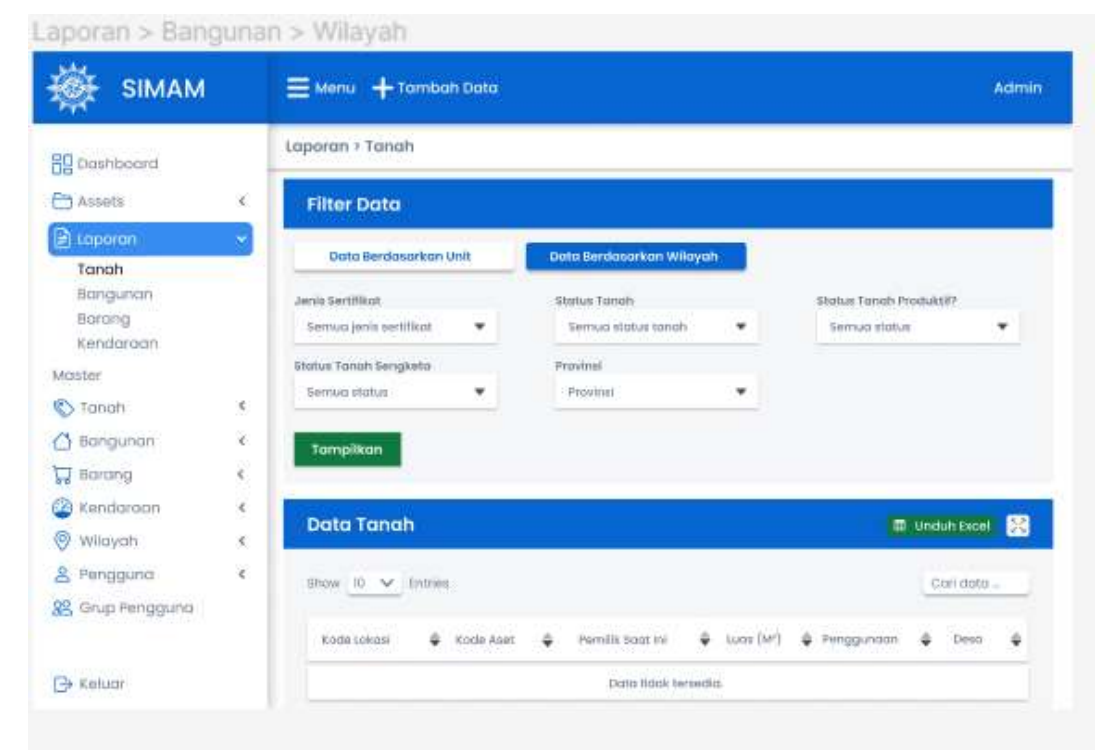

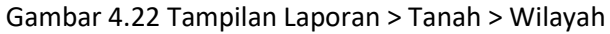

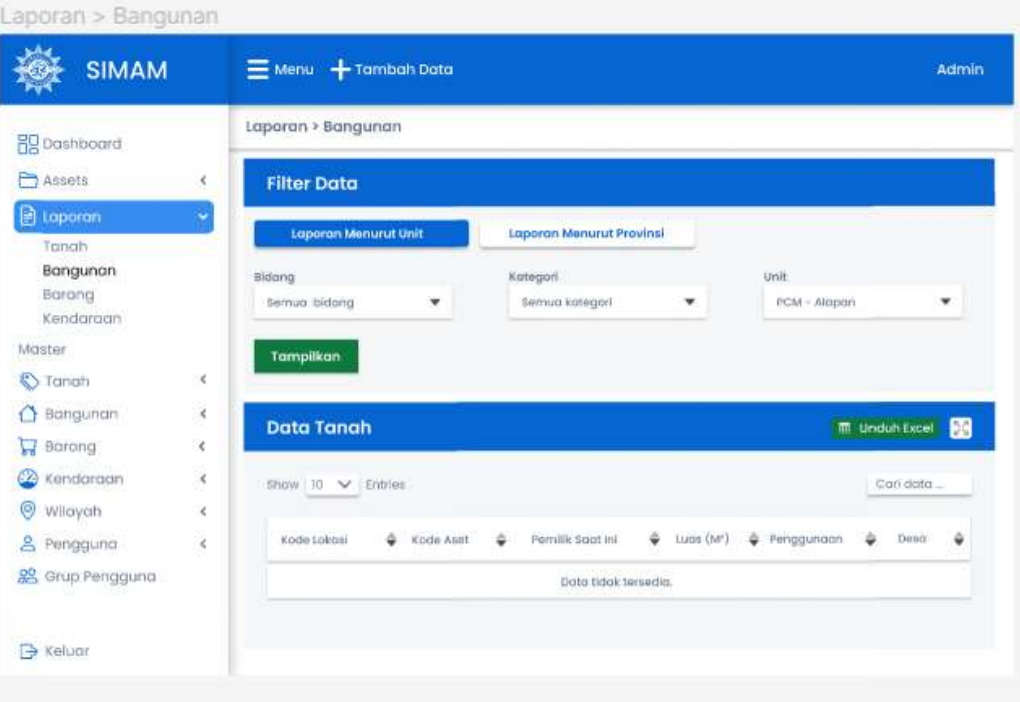

Gambar 4.23 Tampilan Laporan > Bangunan

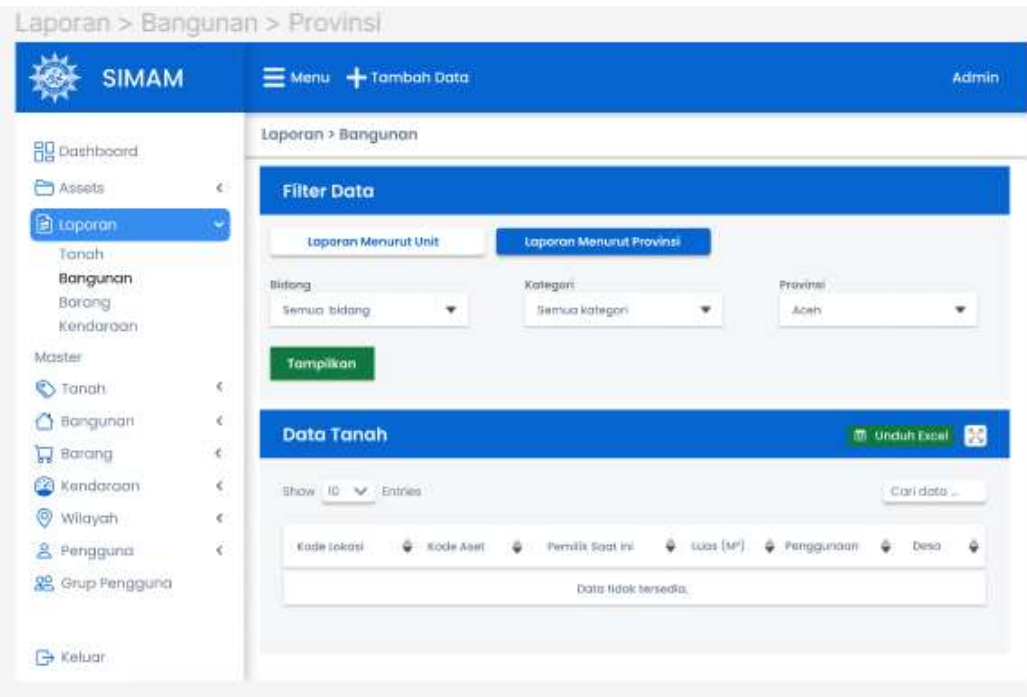

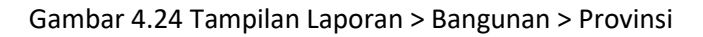

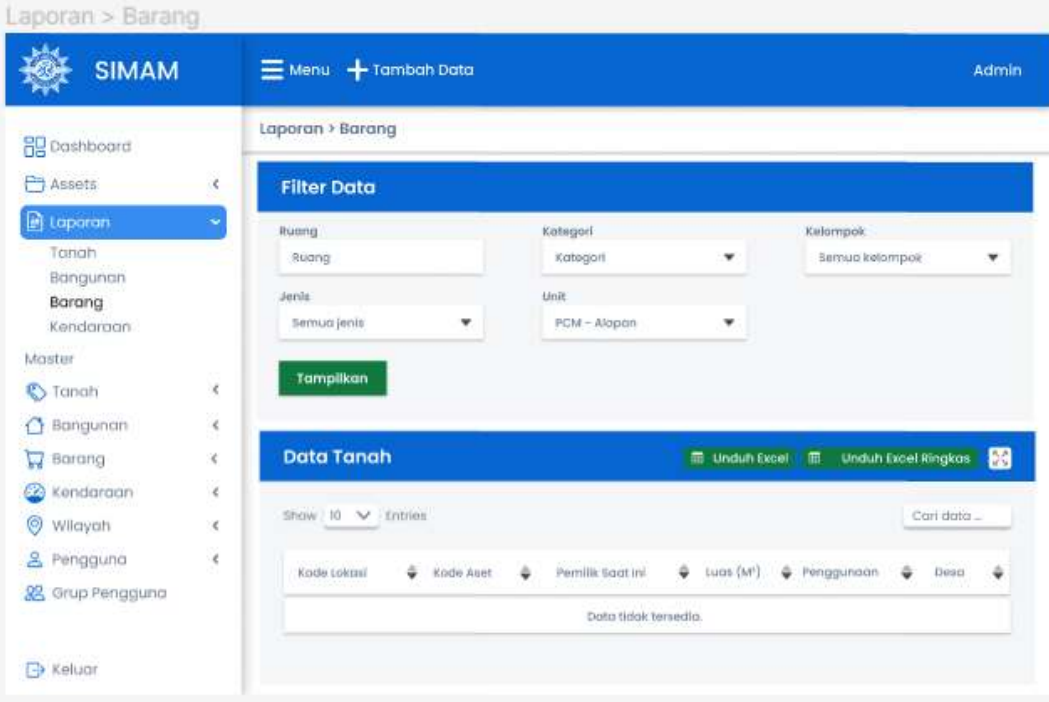

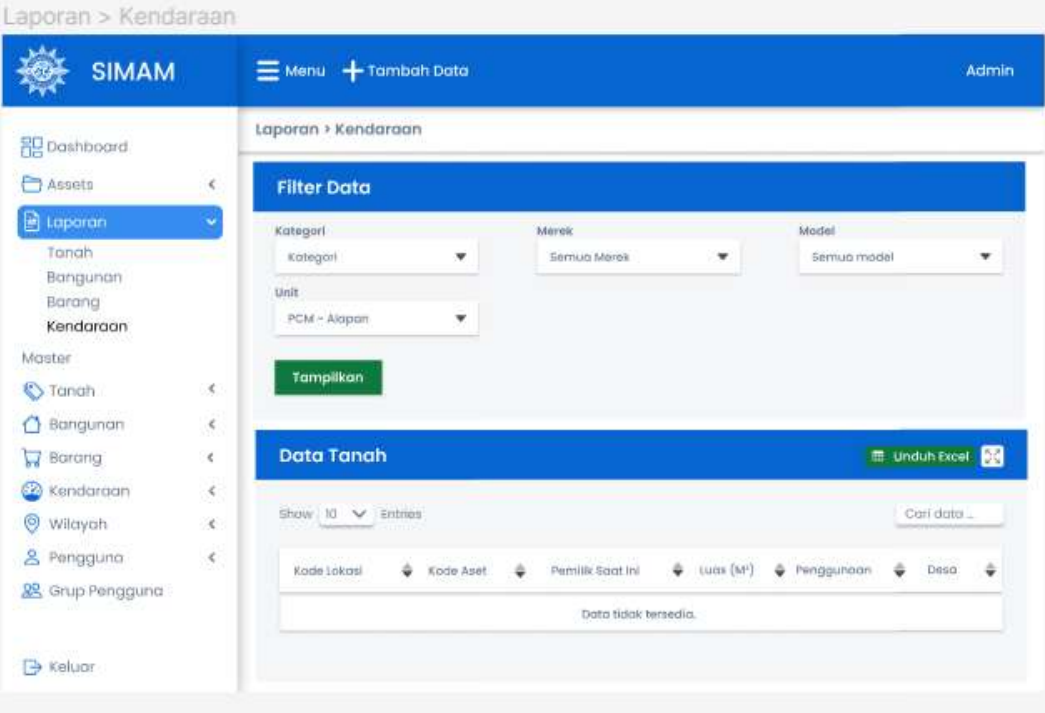

Gambar 4.25 Tampilan Laporan > Barang

Gambar 4.26 Tampilan Laporan > Kendaraan

f. Tampilan Master > Tanah

Desain antarmuka halaman tampilan Master dengan tujuan meningkatkan navigasi, keterbacaan, dan fungsionalitas halaman. Halaman Master menyajikan informasi terkait setiap data tanah, perolehan tanah, sertifikat, dan status tanah.

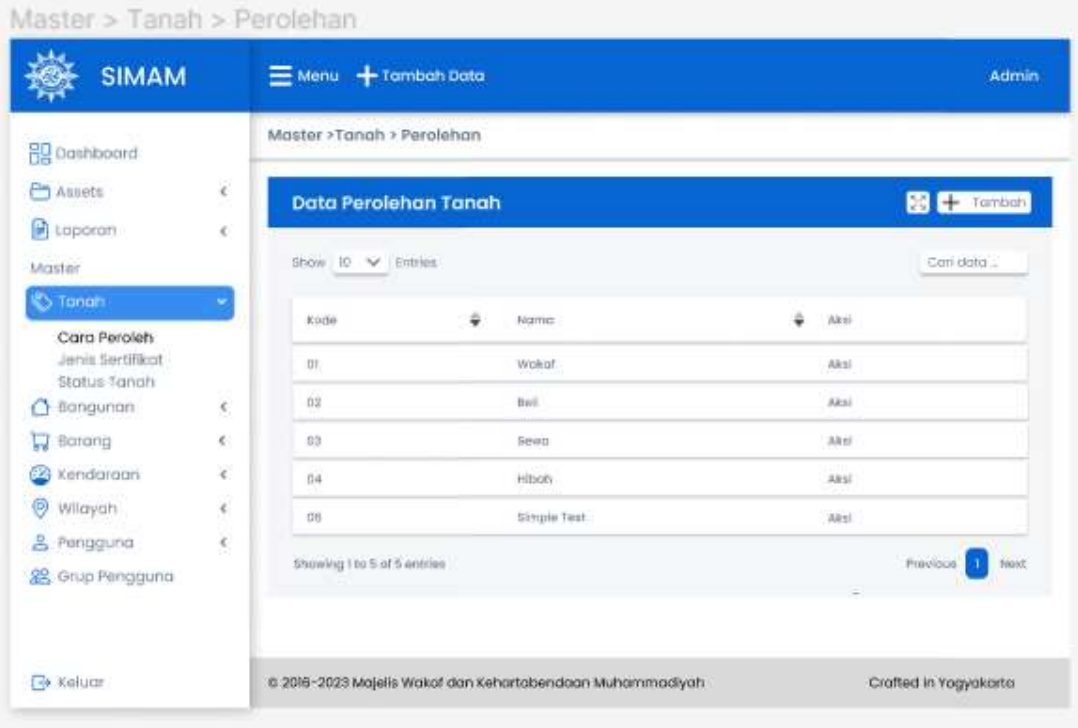

Gambar 4.28 Tampilan Master > Tanah > Cara Perolehan

| <b>SIMAM</b>                                                                                                    |                               | Menu + Tambah Data                                                                                                    |                                                                            |   |                                                                       | Admin                    |
|----------------------------------------------------------------------------------------------------|-------------------------------|----------------------------------------------------------------------------------------------------|----------------------------------------------------------------------------|---|-----------------------------------------------------------------------|--------------------------|
| <b>RP</b> Dashboard                                                                                                    |                               | Master > Tanah > Sertifikat                                                                                                    |                                                                            |   |                                                                       |                          |
| Assets<br>Laporan                                                                                                    | ë<br>K,                       | Data Jenis Sertifikat Tanah                                                                                                    |                                                                            |   |                                                                       | $\mathbb{R}$ + Territori |
| Master                                                                                                    |                               | Show to V Entries                                                                                                    |                                                                            |   |                                                                       | Carl data                |
| <b>S</b> Tanah<br>Cara Peroleh<br>Jenis Sertifikat<br>Stotus Tanah<br>Bangunon<br>Barang<br>н<br>& Kendaroon<br>ø<br>wilayah | $\mathcal{R}$<br>彩<br>c.<br>¢ | ú<br><b>Nama</b><br>JOW (Akto Hear Wakat)<br>AJB (ARTIL JUCK BHR)<br>Behim tido<br>H69 (Hok Guns Bangunon)<br>HSU [Hok Qung Usaha] | Kategori Bersertifikat<br>Yo<br>V16<br><b>District</b><br>Ya<br>$\sqrt{a}$ | ö | Akil<br>Akul<br><b>Aksi</b><br>Aksi<br>$A$ kto)<br><b>TOM</b><br>Akal |                          |
| A.<br>Pengguna<br>88 Grup Pengguno                                                                                           | ¢                             | Showing Tto 10 of 10 entries                                                                                                    |                                                                            |   |                                                                       | Previous<br>Next         |

Gambar 4.29 Tampilan Master > Tanah > Jenis Sertifikat

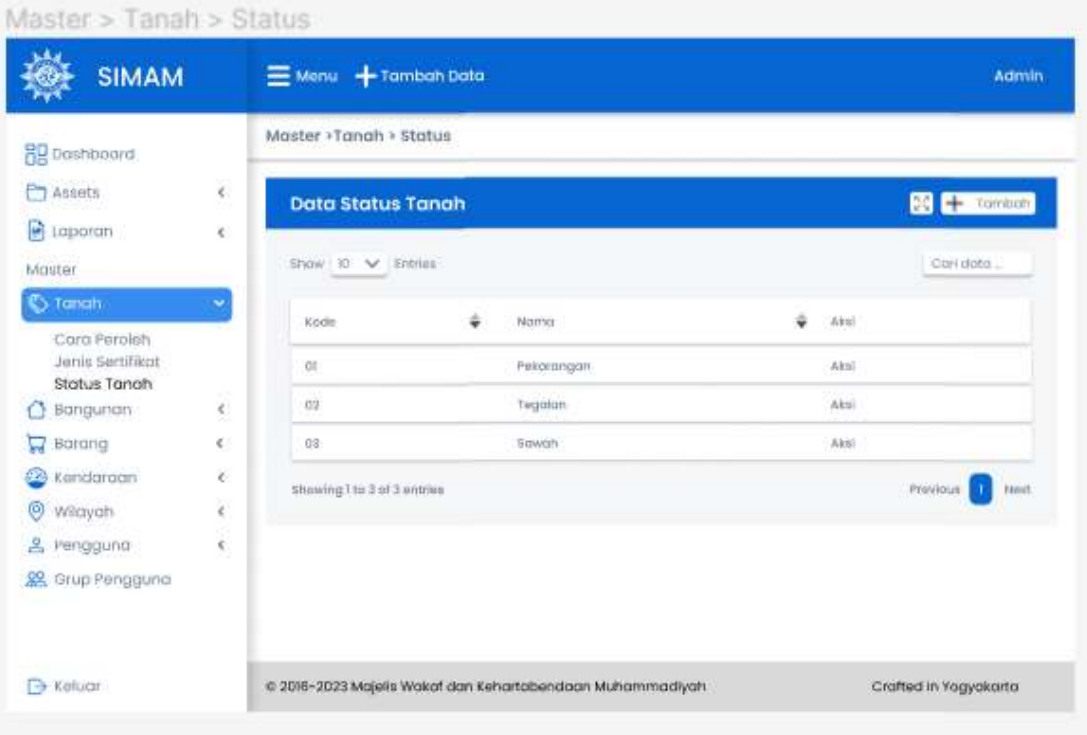

## Gambar 4.30 Tampilan Master > Tanah > Status Tanah

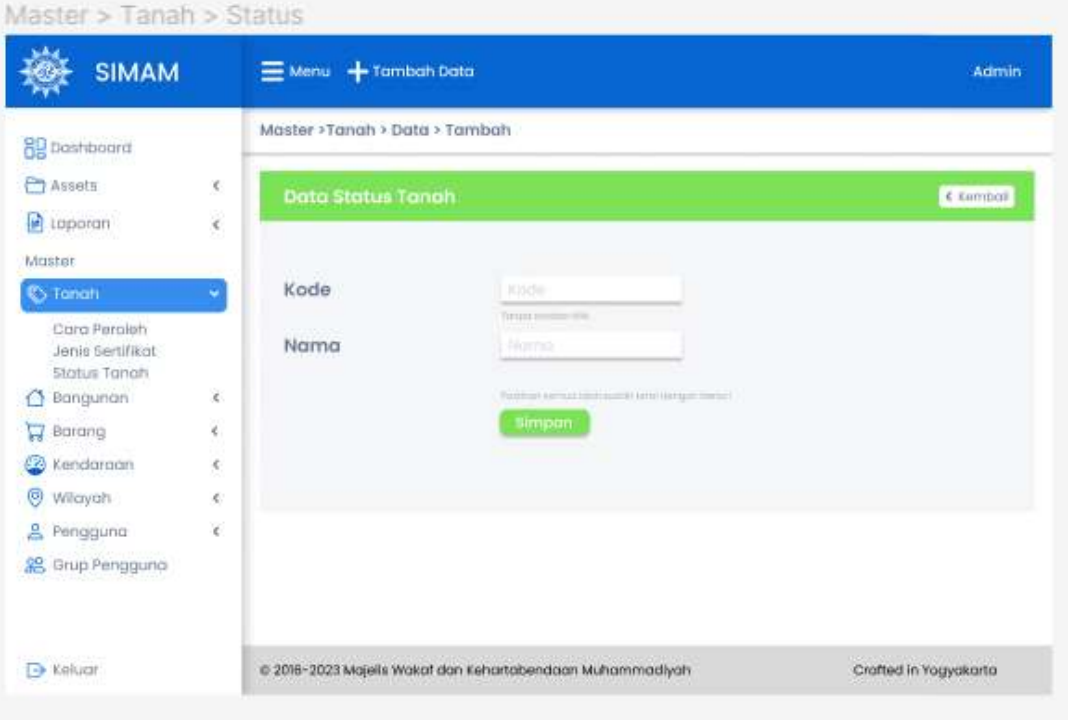

Gambar 4.31 Tampilan Master > Tanah > Status

# g. Tampilan Master > Bangunan

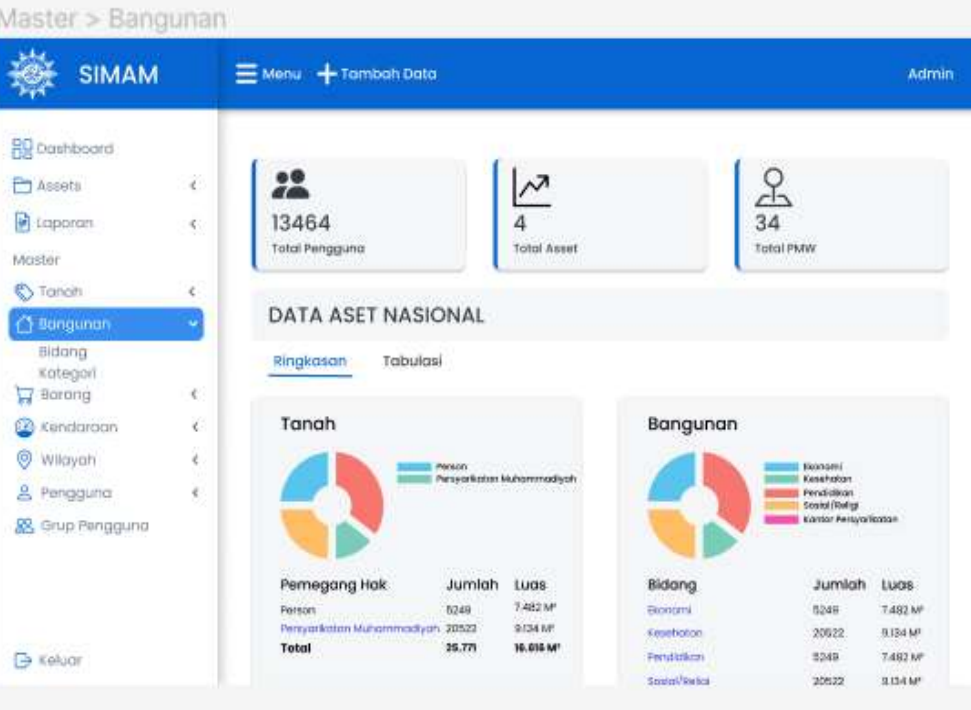

Gambar 4.32 Tampilan Master > Banguna

| <b>SIMAM</b>                             | $\equiv$ Menu $+$ Tambah Data                                                                                                    | Admin                 |
|------------------------------------------|----------------------------------------------------------------------------------------------------|-----------------------|
| <b>BE</b> Dashboard                      | Master > Bangunan > Bidang                                                                                                    |                       |
| Assets<br>×<br>è<br>Laporan              | Data Kategori Bangunan                                                                                                    | $24 +$ Tambah         |
| Master:                                  | <b>CONTINUES IN THE STATE</b><br>$\begin{minipage}{.4\linewidth} \textbf{Show} & \textbf{10.} & \textbf{10.} & \textbf{I.} \\ \textbf{10.} & \textbf{10.} & \textbf{11.} \\ \textbf{11.} & \textbf{12.} & \textbf{13.} \\ \textbf{13.} & \textbf{14.} & \textbf{15.} \\ \textbf{16.} & \textbf{17.} & \textbf{18.} \\ \textbf{18.} & \textbf{19.} & \textbf{19.} \\ \textbf{19.} & \textbf{19.} & \textbf{19.} \\ \textbf{19.} & \textbf{$ | Con dator :           |
| <b>C</b> Tanah<br>×.<br>d sangunan       | Kode Bidang $\frac{1}{\Phi}$ - framo Kategori<br>Kocke Bicickyg<br>Nama Bloang<br>÷<br>٥                                                                                                    | ٠<br>$+$ Alcal        |
| Bidang<br>Kategori<br><b>Borong</b><br>¢ | Kanker/Pensyarikadan<br>CO <sup>1</sup><br>PMW.<br>$\overline{u}$<br>02<br>Karthor/Persyarikatan<br><b>FCHA</b><br>红                                                                                                    | Aksi<br><b>Ales!</b>  |
| Kendaroon.<br>×                          | icontor/Ferryarikatan<br>O3<br>POM<br>DT.                                                                                                    | Akut                  |
| ø<br>Wikiyah<br>x                        | Od.<br>m<br>Kantor/Persyarikatan<br>PITM                                                                                                    | Akai.                 |
| ę<br>& Pengguna                          | Kontor/Persygrikation<br>05<br>PP<br>01                                                                                                    | Alesi                 |
| S Grup Pengguna                          | Showing I to 5 of 5 anthres.                                                                                                    | Next<br>Presious      |
|                                          |                                                                                                    |                       |
| Keluar<br><b>Cold</b>                    | @ 2016-2023 Majelis Wakaf dan Kehartabendaan Muhammadiyah                                                                                                    | Crafted in Yogyakarta |

Gambar 4.33 Tampilan Master > Bangunan > Kategori

### h. Tampilan Master > Barang

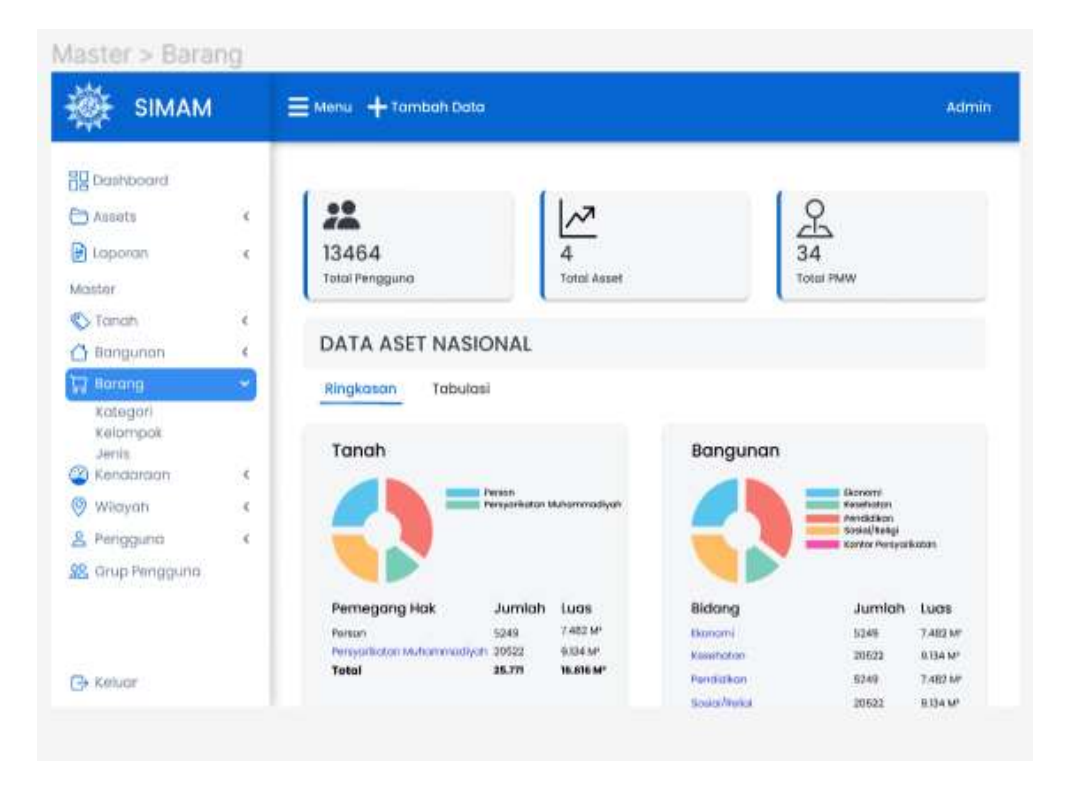

Gambar 4.34 Tampilan Master > Barang

| <b>SIMAM</b>                            | Menu + Tambah Data               |                                                           |              | Admin                     |
|-----------------------------------------|----------------------------------|-----------------------------------------------------------|--------------|---------------------------|
| <b>BIG</b> Desthboard                   | Master >Barang > Kategori        |                                                           |              |                           |
| Assets<br>ĸ<br>š<br>El Loppron          | Data Kategori Barang             |                                                           |              | $\frac{1}{24}$ Tomban     |
| Moster                                  | $Show \n\infty \n\infty$ Entries |                                                           |              | Con dota                  |
| k.<br><b>C</b> > Tanah<br>Bangunan<br>ć | Kode Kategori                    | ÷<br>Namo Kategad                                         | Akui         |                           |
| Barang<br>v                             | <b>ot</b>                        | Kéntanilee                                                | Akmi.        |                           |
| Kategori<br>Kelompok                    | 02                               | illaktronik                                               | Alcai        |                           |
| Jenie<br>Kendaraan<br>¢                 | O3<br>GR.                        | Persiston Rumon Tonggo<br>Perceloton Prokeek              | Akal<br>Aksi |                           |
| Wilayah:<br>¢.<br>& Pengguna<br>¢       | 05                               | Perolaton Seni & Clahraga                                 | Airis        |                           |
| & Grup Pengguna                         | Showing 1 to 10 of 10 lentries   |                                                           |              | Previous<br><b>Jistat</b> |
|                                         |                                  |                                                           |              |                           |
| <b>E</b> Keluar                         |                                  | c 2016-2023 Majelis Wakaf dan Kehartabendaan Muhammadiyah |              | Crafted in Yogyakarta     |

Gambar 4.35 Tampilan Master > Barang > Kategori

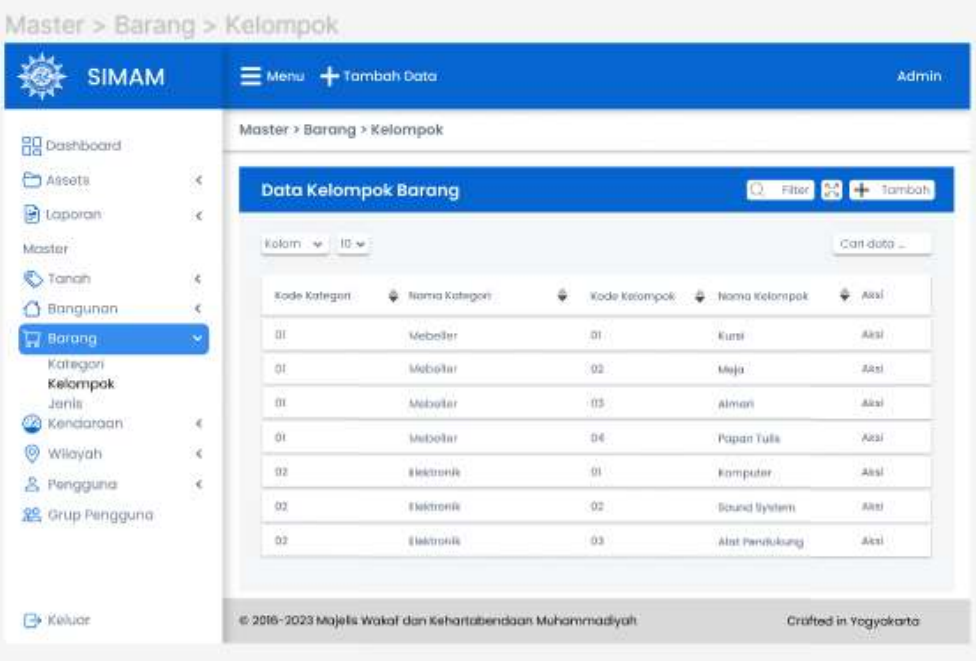

## Gambar 4.36 Tampilan Master > Barang > Kelompok

| <b>SIMAM</b>                   |              | $\equiv$ Menu $+$ Tambah Data |                                                           |            |                            | Admin                 |
|--------------------------------|--------------|-------------------------------|-----------------------------------------------------------|------------|----------------------------|-----------------------|
| <b>BII</b> Dashboard           |              | Master > Barang > Jenis       |                                                           |            |                            |                       |
| Assets                         | ×.           | <b>Data Jenis Barang</b>      |                                                           |            | Q ritur <b>X</b> + tembals |                       |
| taporan                        | V.           |                               |                                                           |            |                            |                       |
| Master.                        |              | kolom $w = 10$ $w$            |                                                           |            |                            | Carl dota             |
| <b>S</b> Torioti<br>Bangunan   | x            | Kode Kelompok                 | from Kelompat<br>۵                                        | Kode Jenis | ۵<br>Normà Jerris          | Aksi                  |
| <b>Ed Barang</b>               |              | 01                            | Algt Bodgh dan Instrumen                                  | <b>DI</b>  | Mosin Antistost            | Aksi                  |
| Kritegori<br>Kelompok          |              | đη                            | Alot Bedah dan matnamen.                                  | OZ.        | Potient Motor              | Aksi.                 |
| Jenis                          |              | ΰĪ                            | Alst Bedsh dan Instrumen                                  | 03         | Syring Pump:               | Altai                 |
| Kendardan                      | ë            | (t)                           | Alat Bedah don Instrumen                                  | D.E.       | Schety Volve Ancistes!     | Alesi                 |
| ø<br>Wilayah<br>g.<br>Pengguna | ¢<br>$\cdot$ | $^{01}$                       | Algt Bedah dan Institumen                                 | OT         | To Wire Twister            | Alesi                 |
| Grup Pengguno.<br>88.          |              | $\alpha$                      | Alat Beckin dan Instrumen                                 | OE         | Hegor Meedle Holder        | Alesi                 |
|                                |              | 0                             | Alat liedah dan tristrumen                                | $-07$      | To Hegar Natholder         | <b>Akal</b>           |
| <b>H</b> Keluar                |              |                               | C 2016-2023 Majelis Wakaf dan Kehartabendaan Muhammadiyah |            |                            | Crafted in Yogyakorta |

Gambar 4.37 Tampilan Master > Barang > Jenis

## i. Tampilan Master > Kendaraan

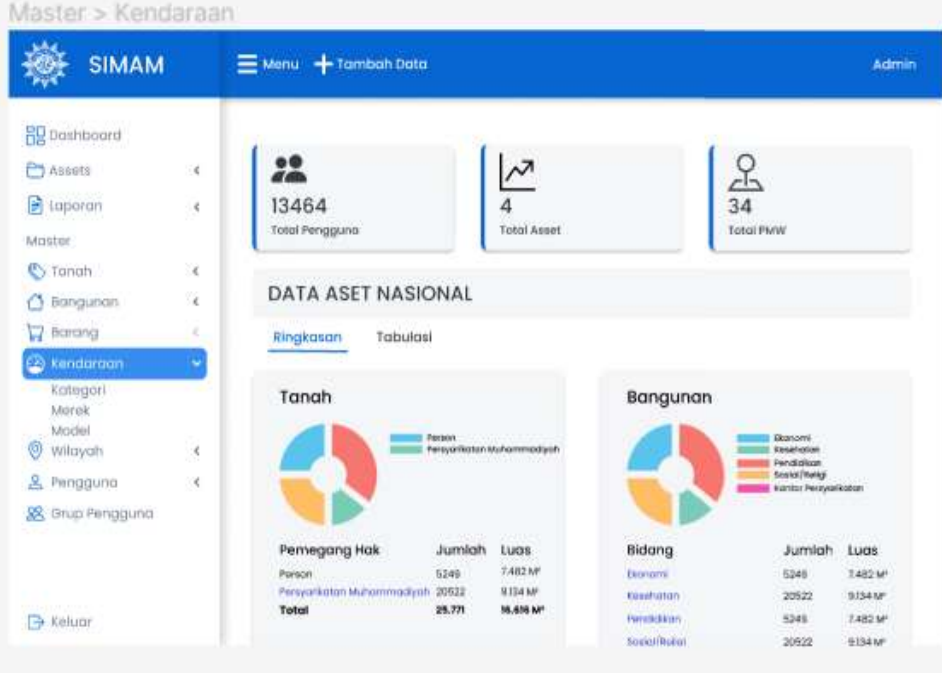

### Gambar 4.38 Tampilan Master > Kendaraan

| <b>SIMAM</b>                             | Menu + Tambah Data                                                                                                    |               |             | Admin                 |
|------------------------------------------|----------------------------------------------------------------------------------------------------|---------------|-------------|-----------------------|
| <b>BD</b> Dashboard                      | Master >Kendaraan > Kategori                                                                                          |               |             |                       |
| Assets<br>š,<br>Ý,<br>Laporan            | Data Kategori Kendaraan                                                                                               |               |             | <b>BG</b> + Torobon   |
| Master:<br><b>S</b> Tanah<br>š.          | $\begin{tabular}{ c c c c } \hline \textbf{Show} & \textbf{iii} & \textbf{v} & \textbf{hrmas} \\\hline \end{tabular}$ |               |             | Cartaista:            |
| Bangunan.<br>ĕ.<br>Ω                     | Kode.                                                                                                    | ٥<br>Nomin    | Akst        |                       |
| <b>V</b> Borong                          | œ                                                                                                    | Mcbil         | Aksi        |                       |
| Kendardan<br>2<br>Kategori               | 122                                                                                                    | Sepage Motor  | Aksi        |                       |
| Marak<br>Model                           | G3<br>04                                                                                                    | But<br>Bepedo | Aksi<br>333 |                       |
| Θ<br>Wilayah<br>š,<br>g<br>Pengguna<br>ç | 市                                                                                                    | Perahu        | Aksi        |                       |
| 88 Grup Pengguna                         | Showing 1 to 10 of 10 entries                                                                                         |               |             | Next<br>Previour:     |
| <b>MINUTES PRINT</b>                     | E 2016-2023 Majelis Wakaf dan Kehartabendaan Muhammadiyah                                                             |               |             | Crafted in Yogyakarta |

Gambar 4.39 Tampilan Master > Kendaraan > Kategori

Master > Kendaraan > Merek

| <b>SIMAM</b>                  |                       | Menu + Tambah Data            |                                                           |            |   |           | Admin                          |
|-------------------------------|-----------------------|-------------------------------|-----------------------------------------------------------|------------|---|-----------|--------------------------------|
| <b>BR</b> Doshboord           |                       | Master >Kendaraan > Merek     |                                                           |            |   |           |                                |
| Assets                        | ×                     |                               | Data Merek Kendaraan                                      |            |   |           | $\rightarrow$ <b>F</b> Termion |
| <b>B</b> Laporan              | $\tilde{\mathcal{E}}$ |                               |                                                           |            |   |           |                                |
| Moster                        |                       | $370W$ $10$ $\vee$ Fritties   |                                                           |            |   |           | Caci data                      |
| ℭ<br>Tanah                    | É                     |                               |                                                           |            |   |           |                                |
| Bangunan<br>Δ                 | ë                     | ٠<br>Kategon                  | Kode                                                      | Namiz      | ÷ | 3388<br>m |                                |
| by Barang                     |                       | <b>Bus</b>                    | m.                                                        | toyota     |   | Atti      |                                |
| Renderoon                     |                       | <b>Bus</b>                    | $\overline{12}$                                           | Hyundai    |   | 丙氨酸       |                                |
| kotegari<br>Merek.            |                       | thin                          | <b>OB</b>                                                 | Hino.      |   | Akul      |                                |
| Model.                        |                       | <b>Bus</b>                    | 04                                                        | Mitsublets |   | Akso      |                                |
| ⊚<br>Wilayah<br>2<br>Fenggung | S.<br>K               | <b>Bus</b>                    | 00                                                        | litini     |   | Aker.     |                                |
| <b>SE</b> Grup Pengguna       |                       | Showing 1 to 10 of 10 eronies |                                                           |            |   |           | Previous<br>Next               |
| <b>Carl Corporation</b>       |                       |                               |                                                           |            |   |           |                                |
| $\Rightarrow$ Keluar          |                       |                               | @ 2016-2023 Majelis Wakal dan Kehartabendaan Muhammadiyah |            |   |           | Crafted in Yagyakarta          |

Gambar 4.40 Tampilan Master > Kendaraan > Merek

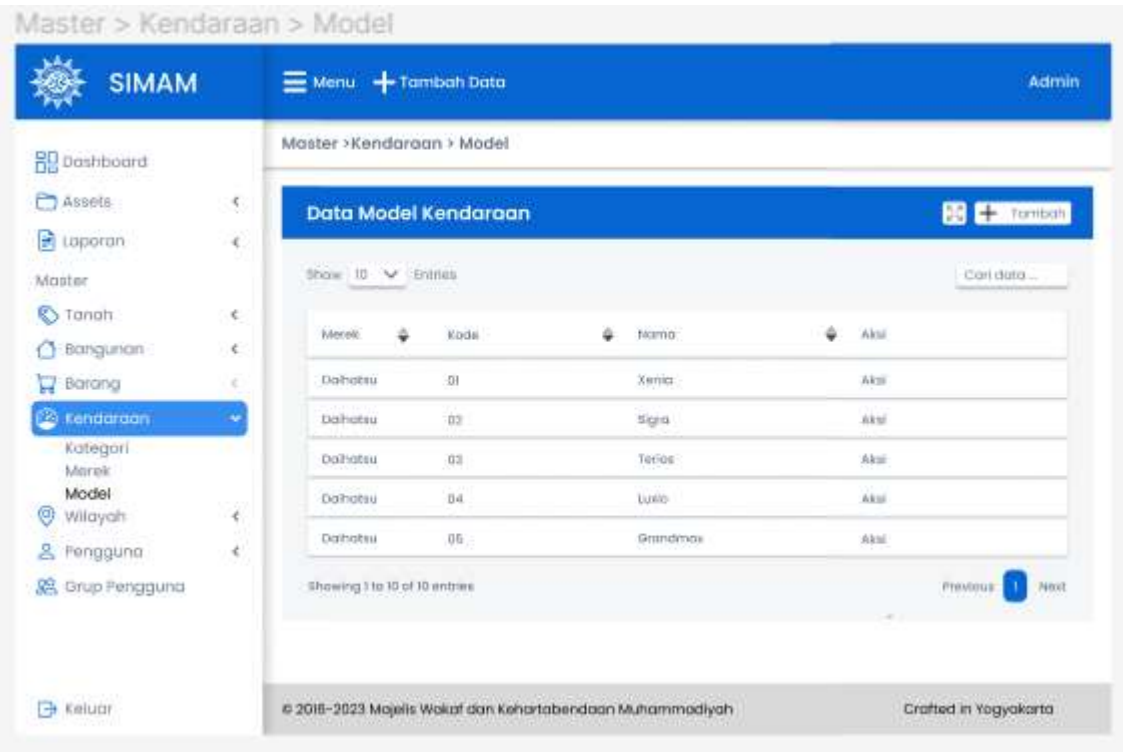

Gambar 4.41 Tampilan Master > Kendaraan > Model

40

### j. Tampilan Master > Wilayah

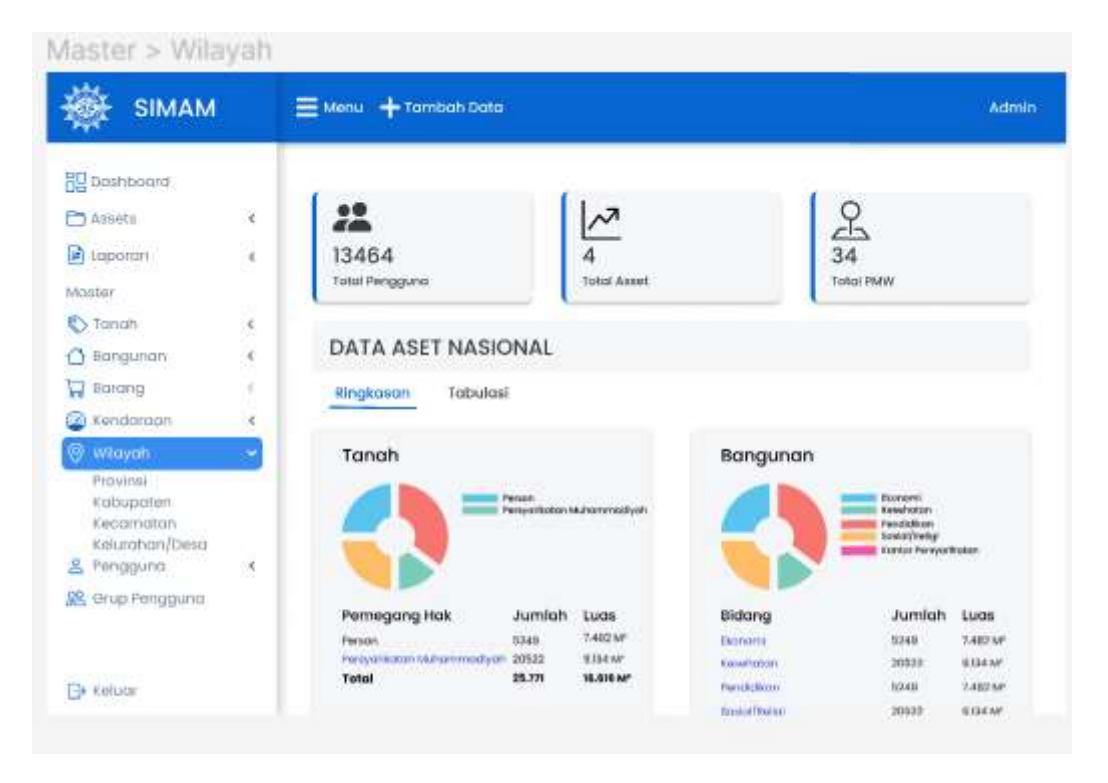

Gambar 4.42 Tampilan Master Wilayah

| <b>SIMAM</b>                                |                               | $\equiv$ Menu $+$ Tambah Data |   |                                                            |   |             | Admin                      |
|---------------------------------------------|-------------------------------|-------------------------------|---|------------------------------------------------------------|---|-------------|----------------------------|
| PD Dashboard                                |                               | Master >Wilayah > Provinsi    |   |                                                            |   |             |                            |
| Assuts<br><b>D</b> Laparan                  | ë<br>k                        | <b>Data Provinsi</b>          |   |                                                            |   |             | <b>BC</b> (+ Temper)       |
| Motter                                      |                               | $\sim$ 10 $\sim$              |   |                                                            |   |             | Cost dots                  |
| (S.Tongh<br><b>C</b> -Bonguman              | $\overline{\mathcal{L}}$<br>Ł | Kode Provinsi                 | ÷ | Num Prozini                                                | ÷ | Akal        |                            |
| $\frac{1}{2}$ flarong                       | ×                             | u                             |   | <b>Atach</b>                                               |   | <b>JUGA</b> |                            |
| <b>Co</b> kendaraan                         | ë                             | 背                             |   | <b>Sumaters Stars</b>                                      |   | Akol        |                            |
| Wilayah                                     |                               | ti.                           |   | Summers tisms                                              |   | $A$ Eni     |                            |
| Provinsi<br>Kabupaten                       |                               | 14                            |   | <b>RIGUL</b>                                               |   | Akes        |                            |
| Kecismoton<br>Kelurahan/Desa                |                               | 16                            |   | atmai                                                      |   | Akid        |                            |
| R Pengguna                                  | 洸                             | Showing I to 10 at 10 amples  |   |                                                            |   |             | Previlism<br><b>Tukist</b> |
| SB, Orup Pengguna                           |                               | <b>American</b>               |   |                                                            |   |             |                            |
| <b>CONSTRUCTION</b><br><b>The Kinkaiser</b> |                               | <b>CENTRAL CONTRACTOR</b>     |   | 6 2016-2023 Majelik Wakat dan Esnartabendaan Muhammadiyah. |   |             | Crafted in Yogyokarta      |

Gambar 4.43 Tampilan Master Wilayah > Provinsi

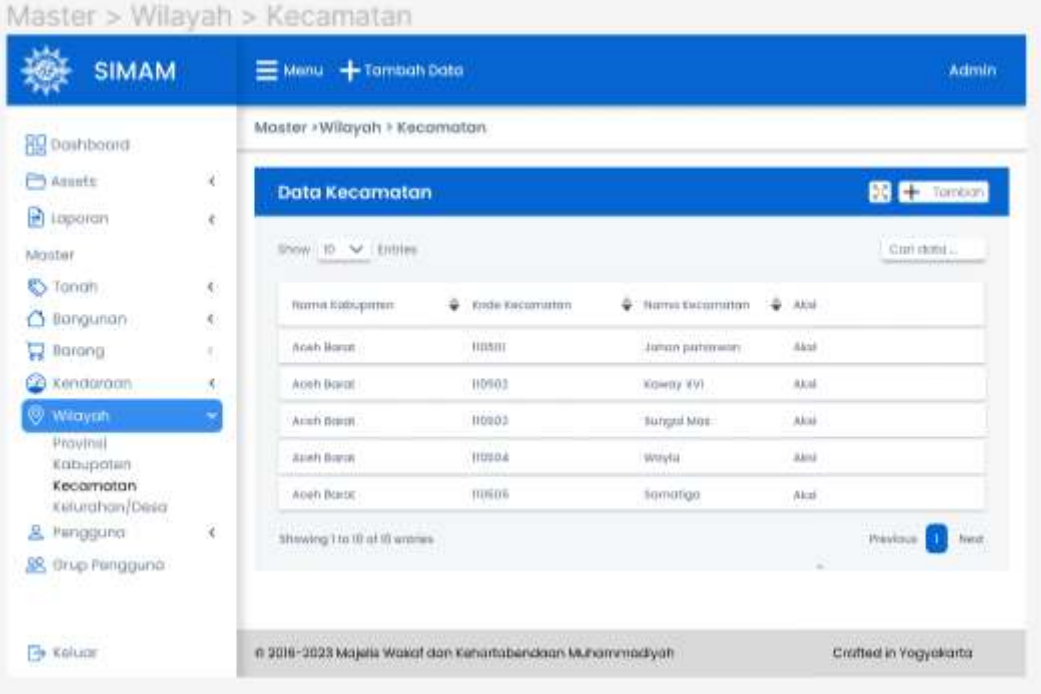

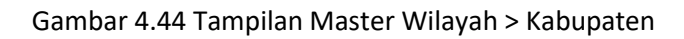

| <b>SIMAM</b>                |    | Menu + Tambah Data           |                                                           |                |             | Admin                    |
|-----------------------------|----|------------------------------|-----------------------------------------------------------|----------------|-------------|--------------------------|
| <b>BU</b> Doshboard         |    | Master >Wilayah > Kabupaten  |                                                           |                |             |                          |
| Assets                      | ×  | Data Kabupaten               |                                                           |                |             | X <sup>+</sup> Turricon  |
| <b>B</b> Laporan            | ç, |                              |                                                           |                |             |                          |
| Moster                      |    |                              |                                                           |                |             | Carl data                |
| <b>S</b> Tongh              | ċ  | Worms Provinsi               | Kode Kobupaten                                            | Nome Kebussten | ٠<br>- Almi |                          |
| tionguman<br>Ő              |    | Acets                        | <b>TIDT</b>                                               | Acan facutum   | 33.93       |                          |
| ᇦ<br>florang                |    |                              |                                                           |                |             |                          |
| <b>Co</b> Kendarpan         |    | ACIDO.                       | T102                                                      | Aceh Teoggrava | 4861        |                          |
| Widyah<br>Θ                 |    | Alcoh                        | 11013                                                     | Acam Timus     | Aimi        |                          |
| Provinsi<br>Kabupaten       |    | Acett.                       | 110.4                                                     | Aceh Tengoh    | <b>JUNE</b> |                          |
| Kecamatan<br>Kelurahan/Desa |    | Acith :                      | 110%                                                      | Aire's Borot   | akid        |                          |
| & Pengguna                  | ¥  | Showing the W of 10 entries. |                                                           |                |             | Previous<br><b>Frend</b> |
| <b>SE</b> Orup Pengguna     |    |                              |                                                           |                |             |                          |
| <b>Sa Kullape</b>           |    |                              | © 2018-2023 Majelis Wakat dan Kehartabendaan Muhammadiyah |                |             | Cratted in Yogyakarta    |

Gambar 4.45 Tampilan Master Wilayah > Kecamatan

| <b>SIMAM</b>                   |                                     | $\equiv$ Menu $+$ Tambah Data                             |                           |                |                        | Admin                 |
|--------------------------------|-------------------------------------|-----------------------------------------------------------|---------------------------|----------------|------------------------|-----------------------|
| <b>BC</b> Dashbaard            |                                     | Master +Wilayah > Deso                                    |                           |                |                        |                       |
| Aspeti                         | $\mathcal{L}$<br>$\tilde{\epsilon}$ | Data Desa                                                 |                           |                |                        | $\mathbb{R}$ + Tompas |
| d taporan<br>Master            |                                     | lihow to w Emmed                                          |                           |                |                        | Carl dotu.            |
| <b>C</b> Torrich<br>O Bangunan | ×,<br>¢                             | Fitamid Kathupather:                                      | Namo Kecamutan            | ٠<br>Koda Daso | ٥<br><b>Harma Desa</b> | Alctri                |
| $\frac{1}{2}$ , barang         | ċ                                   | Apatt Barut                                               | Arizing on Lambistek      | 1115072001     | Akue Sundisk           | Alexi                 |
| EG Kirodorgan                  |                                     | Acon Boyot                                                | Arongan Lambalek          | 1105072002     | Cot-Juli Mundi         | <b>Akal</b>           |
| <b>Wilayah</b>                 |                                     | Advirt Bontet                                             | Arangen Lambiglek         | 1115072003     | Abat Bongos            | Alesi                 |
| <b>Frovinsi</b><br>Kabupaten   |                                     | Aneh Barro                                                | <b>Articipan Lambates</b> | 11184330064    | <b>Heuto</b>           | Alexi                 |
| Kecamatan.<br>Kelurahan/Desa   |                                     | Acah Borot                                                | Artingon tambolek         | 1105072005     | Akas Birtaw            | Aksi                  |
| & Fenggund                     | $\rightarrow$                       | filtrowing Ltd (0 of (0 entries)                          |                           |                |                        | Printings<br>Kipt     |
| <b>S</b> Orup Pengguno         |                                     |                                                           |                           |                |                        |                       |
| <b>The Kelluder</b>            |                                     | 0 2015-2023 Majelis Wakal dan Kehartabendaan Muhammadiyah |                           |                |                        | Cratted in Yogyokarta |

Gambar 4.46 Tampilan Master Wilayah > Kelurahan/Desa

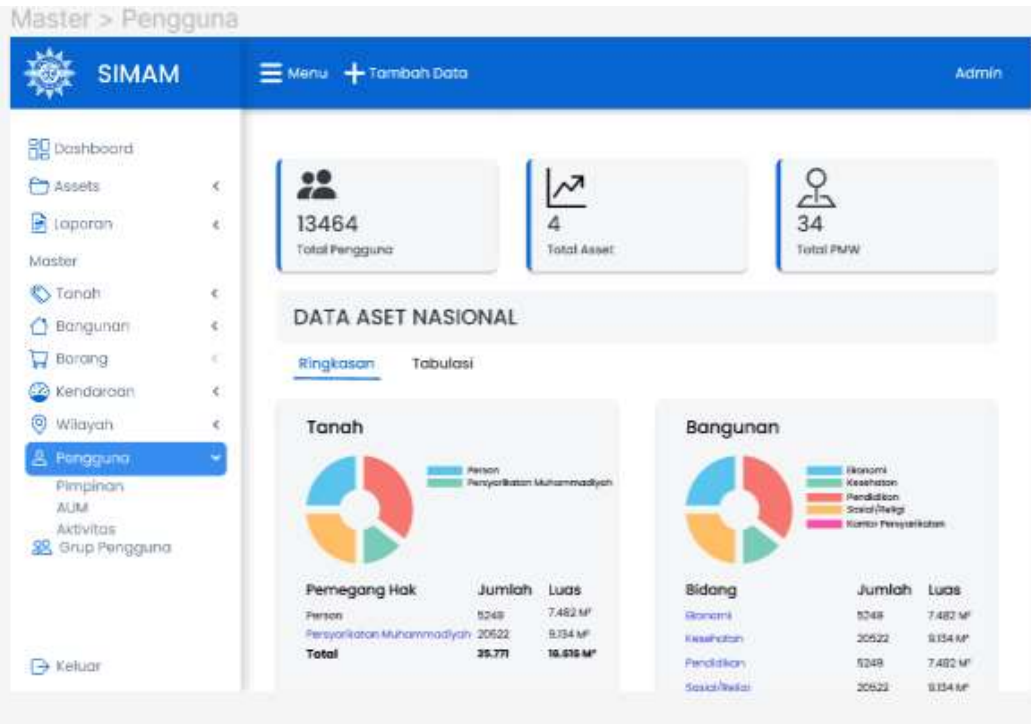

k. Tampilan Master > Pengguna

Gambar 4.47 Tampilan Master > Pengguna

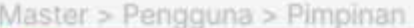

| <b>SIMAM</b>                    | $\equiv$ Menu $+$ Tambah Data                                      | Admin                 |  |
|---------------------------------|--------------------------------------------------------------------|-----------------------|--|
| <b>R</b> epositioned            | Master > Pengguna > Pimpinan                                       |                       |  |
| $\epsilon$<br>Assets:           | Data Pimpinan                                                      | $2 +$ 1ambah          |  |
| ¥<br>B.<br>Laparan              |                                                                    |                       |  |
| Master                          | Show 10 V Entries                                                  | Cari data             |  |
| S Tongh<br>¢                    | Name Pimpinen<br>Norno Akun<br>Login Pengguna<br>۵<br>Nitrruer 14P | Akti                  |  |
| Bangunan<br>ć                   |                                                                    |                       |  |
| Borong<br>¢,<br>Ω               | PWM Aceb<br><b>PWM Aceb</b><br>100220001<br>÷                      | Aksi                  |  |
| Kendoroan<br>¢<br>46            | PDM - Kgb, Aceh Salaton<br>100030001<br>÷.<br>÷                    | Aksi                  |  |
| Θ<br>Wilayah<br>¢               | PDM - Edb. Aceh Tenggara<br><b>ROBONDIO</b><br>$\sim$<br>$\sim$    | Akii                  |  |
| å<br>Pengguna                   | 1101050003<br>PDM - Kob: Acoh Timur<br>Ŧ<br>÷                      | Akal                  |  |
| Pimpinan<br>AUM                 | it:Scici Mahjalulwi<br><b>10000004</b><br>PDM - Kob, Aceh Tengoh.  | Aksi                  |  |
| Aktivitas<br>Grup Pengguna<br>黑 | <b>DEMOSCO E EN SUEL</b><br>Showing I to ID of ID entries          | Previous<br>Nest      |  |
| Keluar                          | # 2016-2023 Majelis Wakal dan Kehartabendaan Muhammadiyah          | Crafted in Yogyakorta |  |

Gambar 4.48 Tampilan Master > Pengguna > Pimpinan

| <b>SIMAM</b>                         |             | $+$ Tambah Data<br>$\equiv$ Menu                                     |                         |                 |            |          | Admin         |
|--------------------------------------|-------------|----------------------------------------------------------------------|-------------------------|-----------------|------------|----------|---------------|
| <b>BU</b> Doshboord                  |             | Master >Pengguna > AUM                                               |                         |                 |            |          |               |
| <b>C</b> Assets                      | ë           | Data AUM                                                             |                         |                 |            |          | $56 +$ Tempoh |
| toporan                              | $\ll$       |                                                                      |                         |                 |            |          |               |
| Moster                               |             | Show 10 V Estries                                                    |                         |                 |            |          | Coll defini   |
| <b>C</b> >Tanah<br>Bangunan          | $\sim$<br>ೕ | Locin Pengguna                                                       | ٠<br>- Febrma WUM       | Nama Akun<br>٠  | Nomin lith | ٥        | Akal          |
| ᇦ<br>Barang                          | x           | mazoroppt                                                            | TK, ABA Bustonul Athhai | $\sim$          | ÷          |          | Alisi         |
| Kendargon<br>623                     | ¢           | 002010002                                                            | <b>TK. Persumungan</b>  | TK.Penuntungan  | ٠          |          | Akti          |
| ⊛<br>Wilayah                         | ĸ           | 002010003                                                            | Tel. Tomáh Turnbuh      | ×               | ٠          |          | Akal.         |
| Pengguna                             |             | 1102010004                                                           | TIC, MUCHIN BERU-BOTU   | $\sim$          | ×          |          | Aksl          |
| Pimpinan<br><b>ALIM</b>              |             | 1002010008                                                           | 5D Plus Muhammadiyah.   | <b>Suryanto</b> | ×          |          | Aksi          |
| Aktivitas<br><b>28</b> Grup Pengguna |             | Showing 1 to 10 of 10 entries.<br>man and the control of the control |                         |                 |            | Previous | <b>Next</b>   |
|                                      |             |                                                                      |                         |                 |            |          |               |

Gambar 4.49 Tampilan Master > Pengguna > AUM

# Master > Pengguna > Aktivitas

| <b>SIMAM</b>                             |                       |                    | $\equiv$ Menu $+$ Tambah Data                                              |                |                                           |                      | <b>Admin</b>             |
|------------------------------------------|-----------------------|--------------------|----------------------------------------------------------------------------|----------------|-------------------------------------------|----------------------|--------------------------|
| <b>BE</b> Dashboard                      |                       |                    | Master >Pengguna > Aktivitas                                               |                |                                           |                      |                          |
| Assets<br>P)<br>Laparan                  | $\epsilon$<br>c.<br>× |                    | Login teraithir pada Sunday, 1 Oktober 2023 12:26:03 WIB (5 Jam yang lalu) |                |                                           |                      |                          |
| Master<br>C Tanah                        | k                     |                    | Login Pengguna Terbaru                                                     |                | Pengguna Terbaru                          |                      |                          |
| Bangunan                                 | ĸ                     | togin              | Norma.                                                                     | iff yong listu | Login                                     | Nemna                | # yang latu              |
| Barang                                   | ε                     | 380745532          | PCM Sumbonist                                                              | 2 Jam          | 399745932                                 | 50 Muhommadiyah T    | $2$ John                 |
| Kendariaan<br>52<br>ø<br><b>Wilayah</b>  | ×<br>×,               | 354738429          | <b>Autority</b>                                                            | 2.3809         | 384738425                                 | MA Müharrorvodbysh & | 8 Jan                    |
| Pengguno<br>a                            |                       | 2321034843         | PDM Bejonegoru.                                                            | 2 Jam          | 2221034843                                | PCM Tornansas        | 6 Join                   |
| Pimpinon                                 |                       | 9430241425         | <b>DECIMINATION</b><br>PCM Pasor Margh                                     | Sup<br>5. Jorn | <b>RIGHTURY</b><br>9430241425             | PCM Presst Memin     | 9.Jam                    |
| AUM<br><b>Aktivitas</b><br>Grup Pengguna |                       | 428595471          | <b>PCM Wojok</b>                                                           | 10 Jam         | 428595471                                 | PCM Wojok            | 10. Jam                  |
|                                          |                       | AKtivitas Pengguna |                                                                            |                |                                           |                      | <b>Central AirDeffer</b> |
| $\rightarrow$ Keluar                     |                       | Login              | Nomio.                                                                     | # Aktivitas:   |                                           | Wolcha Alvama        |                          |
|                                          |                       | SOCARROARDAR       | Birth it's complex conduc-                                                 |                | arboan technik teasile alternaturalit was | 2013-20-20 16:59:39  | <b>Control</b>           |

Gambar 4.50 Tampilan Master > Pengguna > Aktivitas

| <b>SIMAM</b>                  |         | Menu - Tambah Data            |                                                           |                                  | Admin                    |
|-------------------------------|---------|-------------------------------|-----------------------------------------------------------|----------------------------------|--------------------------|
| <b>RE</b> Datibboard          |         |                               | Master >Pengguna > Aktivitas > Data Aktivitas             |                                  |                          |
| Assets                        | ë       | Data Aktivitas Pengguna       |                                                           |                                  | B                        |
| P.<br>Laporan                 | e       |                               |                                                           |                                  |                          |
| Moster                        |         | Show 10 V Entries             |                                                           |                                  | Corl pata                |
| C Tomah<br>Bangunan           | s,<br>× | Login                         | <b>National</b>                                           | $4.444$ minimized                | Jonn Astrylizis Tarborus |
| Barang<br>Ω                   | ë       | 100020001                     | PMW Acen                                                  | abun teliah login dengan id 439  | 3022-08-06 08:55:53      |
| œ<br>Kendaraan                | ¢,      | 1101020001                    | PMW Acall:                                                | spotate teneth                   | 2022-08-09 00:55:53      |
| Θ<br>Wilayah                  | ĸ       | 1003020001                    | <b>PMW Acen</b>                                           | akun teksh login dengan id 439   | 2223-08-09 08:55:53      |
| & Pengguna                    |         | 1900020001                    | <b>PMW Azian</b>                                          | ollun telich login dengan id 429 | 2022-08-05 00:55:52      |
| Pimpinan<br>AUM.<br>Aktivitas |         | 000020001                     | <b>PMW Aran</b>                                           | okun twich login dengan kr 435   | 2022-08-09 08:05:53      |
| <b>22</b> Grup Penggung       |         | Mowing 1 to 10 of 10 entries. |                                                           |                                  | Prasilius<br>Navit       |
|                               |         |                               |                                                           |                                  |                          |
| $\rightarrow$ Keluar          |         |                               | C 2016-2023 Majelis Wakaf dan Kehartabendaan Muhammadiyah |                                  | Crafted in Yagyakarta    |

Gambar 4.51 Tampilan Master > Pengguna > Detail Aktivitas Pengguna

#### l. Tampilan Master > Grup Pengguna

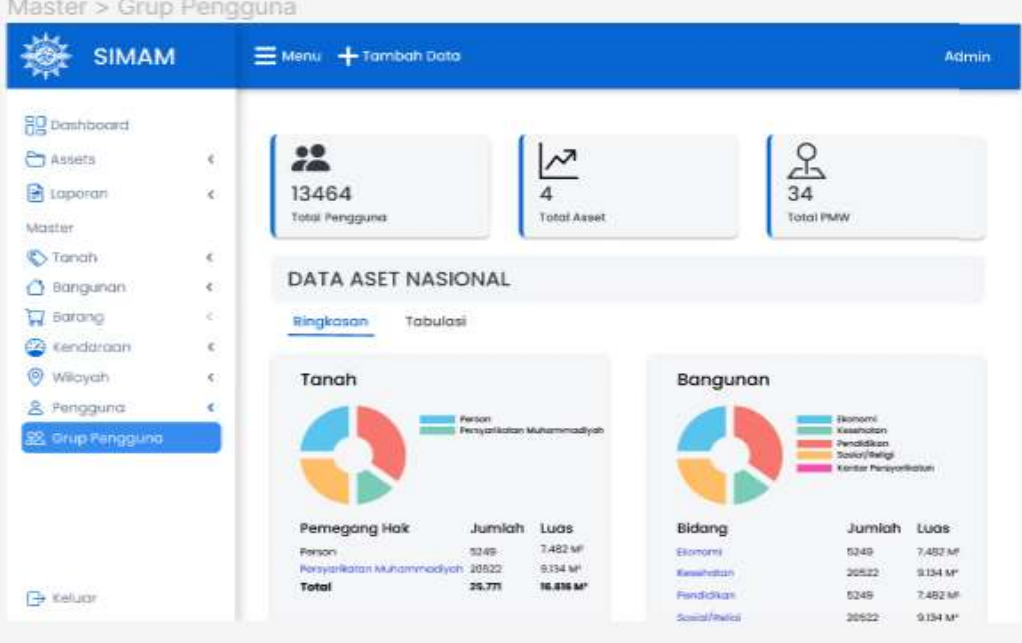

Gambar 4.52 Tampilan Master > Grup Pengguna

Identifikasi awal kebutuhan Visualisasi

- Data aset tanah : Pie Chart (Diagram Lingkaran) -> Person, Persyarikatan Muhammadiyah
- Data aset bangunan : Bar Chart (Diagram Batang) -> Ekonomi, Kesehatan, Pendidikan, Sosial/Religi, Kantor/Persyarikatan
- Data aset ruang : Bar Chart (Diagram Batang)
- Data aset barang : Bar Chart (Diagram Batang) -> Mebeller, Elektronik, Peralatan Rumah Tangga, Peralatan Praktek, Peralatan Seni & Olahraga, Peralatan Teknik, Peralatan Non Teknik, Penunjang Pembelajaran, Peralatan Rumah Sakit, Alat Permainan
- Data aset kendaraan : Pie Chart (Diagram Lingkaran), Bar Chart (Diagram Batang) -> Mobil, Sepeda Motor, Bus, Perahu

Tampilan Dashboard Visualisasi SIMAM menggunakan Looker Studio :

#### Visualisas

.

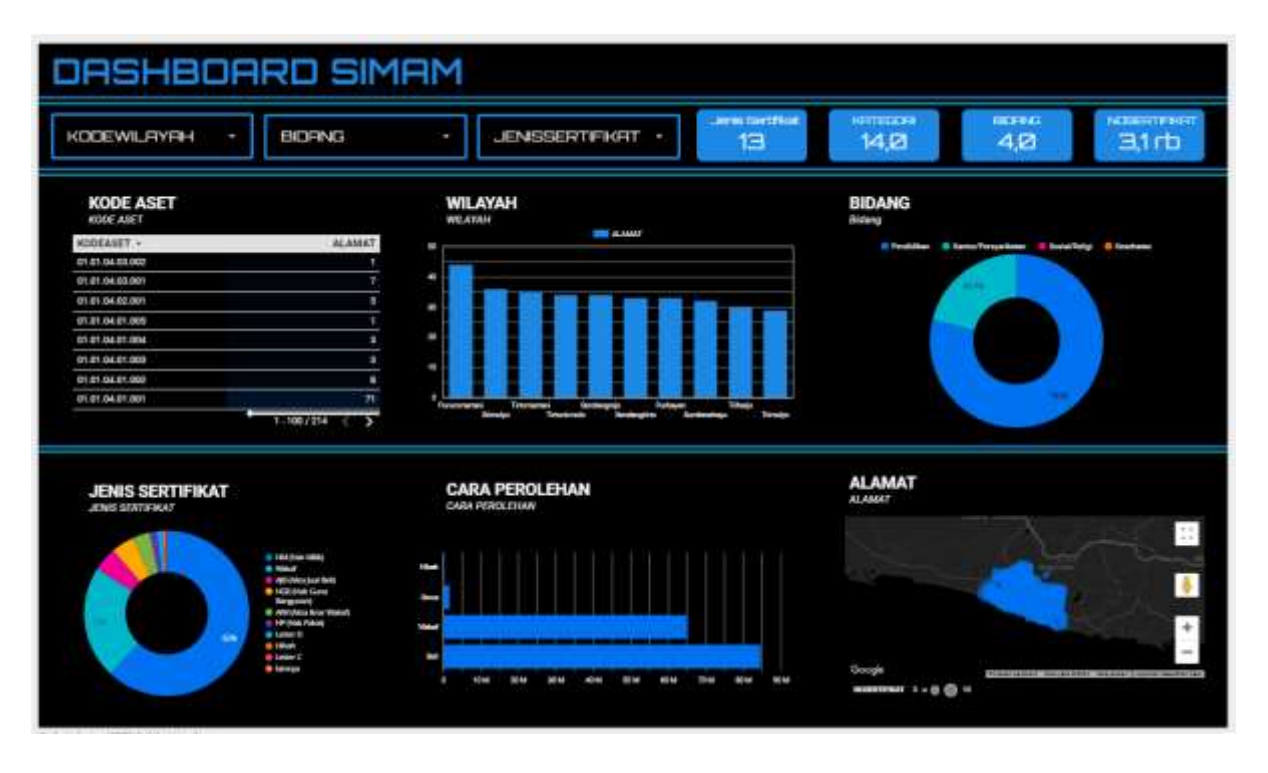

Gambar 4.52 Tampilan Dashboard Visualisasi SIMAM menggunakan Looker Studio

Selama periode magang ini, fokus utama telah diberikan pada penerapan visualisasi data menggunakan platform Looker Studio. Hasil visualisasi data ini memiliki dampak signifikan dalam membantu analisis dan pengambilan keputusan terkait manajemen aset Muhammadiyah. Berikut adalah deskripsi mendalam mengenai hasil visualisasi data yang diperoleh:

Visualisasi Grafis:

Visualisasi data dalam bentuk grafis, seperti grafik garis dan batang, memberikan gambaran visual yang jelas tentang perubahan dan tren terkait aset.

Integrasi Data Multi-sumber:

Menerapkan integrasi data dari berbagai sumber untuk menyajikan informasi yang komprehensif dan terkini tentang aset, termasuk data inventarisasi dan status pemeliharaan.

Pemetaan Geografis Aset:

Menyajikan visualisasi data dalam bentuk pemetaan geografis menggunakan Looker Studio, memungkinkan pengguna untuk dengan cepat melihat distribusi geografis aset.

Filter dan Pencarian Interaktif:

Menambahkan fitur filter dan pencarian interaktif, memungkinkan pengguna untuk menyesuaikan tampilan data dan mengeksplorasi informasi dengan lebih mendalam.

Desain Responsif:

Mengoptimalkan desain visualisasi untuk responsif, sehingga dashboard dapat diakses dengan baik pada berbagai perangkat, dari komputer desktop hingga ponsel pintar.

User-Friendly:

Menekankan pada tata letak dan desain yang user-friendly, memastikan bahwa pengguna dapat dengan mudah memahami dan menggunakan alat visualisasi data tanpa kesulitan.

Analisis Data Real-time:

Menerapkan fungsionalitas analisis data real-time, memungkinkan pengguna untuk mengakses informasi terkini dan melakukan analisis mendalam secara dinamis.

Integrasi dengan Sistem Lain:

Melakukan integrasi hasil visualisasi data dengan sistem lain yang ada di Muhammadiyah, menciptakan ekosistem informasi yang terintegrasi.

Deskripsi ini mencerminkan upaya pengembangan dan implementasi visualisasi data menggunakan Looker Studio selama periode magang, memberikan pemahaman yang lebih baik dan mendalam tentang aset Muhammadiyah melalui analisis visual yang efektif.

### 4. Keberlanjutan

 Dalam praktik magang ini penulis perlu melakukan keberlanjutan magang dengan Majelis Pendayagunaan Wakaf Pimpinan Wilayah Muhammadiyah Daerah Istimewa Yogyakarta (MPW PWM DIY) untuk menyelesaikan pembaruan Sistem Informasi Manajemen Aset Muhammadiyah (SIMAM).

## BAB V PENUTUP

Demikian laporan hasil praktik magang yang telah dibuat dan diselesaikan oleh penulis yang sudah melaksanakan kegiatan praktik magang di Majelis Pemberdayaan Wakaf Pimpinan Wilayah Muhammadiyah Daerah Istimewa Yogyakarta (MPW PWM DIY). Penulis menyadari bahwa laporan ini jauh dari kata sempurna baik dari bentuk penyusunan maupun materinya. Untuk itu, kritik dan saran dari pembaca sangat penting dan diharapkan untuk menyempurnakan laporan kegiatan untuk kedepannya. Akhir kata, semoga laporan ini dapat memberikan banyak manfaat kepada kita semua, khususnya bagi mahasiswa dan mahasiswi Universitas Ahmad Dahlan yang akan melaksanakan kegiatan praktik magang berikutnya.

#### A. Kesimpulan

Selama melaksanakan kegiatan praktik magang di Majelis Pemberdayaan Wakaf Pimpinan Wilayah Muhammadiyah Daerah Istimewa Yogyakarta (MPW PWM DIY), maka dapat disimpulkan.

- 1. Praktik magang merupakan kegiatan pendidikan, pelatihan dan pembelajaran yang dilaksanakan di dunia usaha dan dunia industri yang berhubungan dengan kemampuan siswa dengan bidangnya.
- 2. Sistem Informasi Manajemen Aset Muhammadiyah (SIMAM) merupakan sebuah sistem milik Muhammadiyah dikembangkan oleh Muhammadiyah khusus untuk mengelola aset Muhammadiyah yang berupa tanah, bangunan, barang dan kendaraan.
- 3. Pembaruan SIMAM dilakukan karena sistem menjadi lambat saat melakukan proses pengambilan data dari server dan dibutuhkan adanya sistem yang interaktif yang sangat nyaman untuk para penggunanya.
- B. Saran

Dalam pengerjaan Sistem Informasi Manajemen Aset Muhammadiyah (SIMAM), penulis memiliki beberapa saran sebagai berikut :

- 1. Perlu adanya inisiatif untuk mempelajari yang didapat sehingga tidak bertumpu pada materi yang dipelajari saat kuliah.
- 2. Dalam melakukan kegiatan magang perlu dilakukannya koordinasi dan komunikasi. Dengan begitu pelaksanaan magang dapat terorganisir dan terselesaikan dengan cepat.
- 3. Perlu dilakukannya pertemuan untuk menampilkan hasil pekerjaan yang telah dilakukan secara konsisten.